### **HPC INFORMATION SESSION**

# **USING OPENFOAM ON THE COMMUNITY CLUSTER**

### **WHAT IS OPENFOAM?**

- ▸ Tools for numerical solution to systems of equations
	- ▸ FEM, CFD, etc.

Solve equation(s) on a grid? OpenFOAM can do that

#### **WHAT IS OPENFOAM?**

- ▸ Tools for numerical solution to systems of equations
- ▸ Creation of OpenFOAM (née FOAM) spurred by:
	- ▸ Modern programming languages/formalisms
	- ▸ Need for reusable, efficient library to support wide array of applications

Original author was tired of constantly writing tons of Fortran for every project

- 
- Who can blame him Fortran modularity/reusability is still not great<br>Many Fortran programs still end up borrowing and adapting code versus using a library
- Paradigms like object-oriented programming, templated design, not prevalent with Fortran

#### **WHAT IS OPENFOAM?**

- ▸ Tools for numerical solution to systems of equations
- ▸ Creation of OpenFOAM (née FOAM) spurred by:
- ▸ Implemented as:
	- ▸ Heavily-templated C++ code library
	- ▸ Application-building environment (*wmake*)

Original author was tired of constantly writing tons of Fortran for every project

- 
- Who can blame him Fortran modularity/reusability is still not great<br>Many Fortran programs still end up borrowing and adapting code versus using a library
- Paradigms like object-oriented programming, templated design, not prevalent with Fortran

#### **WHAT IS OPENFOAM?**

- ▸ Pros to using OpenFOAM
	- ▸ Large developer community
		- ▸ Fixing problems with the library
		- ▶ Extending the library

The amount of code in each OpenFOAM release is astounding; easy to imagine there must be bugs present

- Complexity isn't a bug, but making OpenFOAM easier to use DOES address a problem<br>Addition of new methods or data types is ongoing

- Necessary given the goal of OpenFOAM: a wide-coverage tool set

#### **WHAT IS OPENFOAM?**

- ▸ Pros to using OpenFOAM
	- ▸ Large developer community
	- ▸ Large number of numerical methods, common data types already fully implemented and integrated

General change in paradigm for scientific computing over the last decade:

- BEFORE: model the problem, outline the solution, translate the solution to Fortran TODAY: avoid reinventing the wheel each time by building atop existing tools
- 
- What has facilitated that change: faster CPUs, more memory, new blood (younger scientists)<br>Goal of rapid application development: faster turnaround from idea to working software

#### **WHAT IS OPENFOAM?**

- ▸ Pros to using OpenFOAM
	- ▸ Large developer community
	- ▸ Large number of numerica**l method<sup>3725</sup>mm**on data types alread**y fullicabl**emented and integrated e number of numerica**l pe<del>v</del>elopment**<br>is alread**y fyllication** preted and integr<br>**Rapid Applicati**emented and integr

General change in paradigm for scientific computing over the last decade:

- BEFORE: model the problem, outline the solution, translate the solution to Fortran TODAY: avoid reinventing the wheel each time by building atop existing tools
- 
- What has facilitated that change: faster CPUs, more memory, new blood (younger scientists)<br>Goal of rapid application development: faster turnaround from idea to working software

### **WHAT IS OPENFOAM?**

- ▸ Pros to using OpenFOAM
	- ▸ Large developer community
	- ▸ Large number of numerical methods, common data types already fully implemented and integrated
	- ▸ Parallelism included
		- ▸ Many methods are already parallelized, so many applications implicitly scale

MPI parallelism dominates modern supercomputing systems OpenFOAM built atop Open MPI

### **WHAT IS OPENFOAM?**

- ▸ Pros to using OpenFOAM
	- ▸ Large developer community
	- ▸ Large number of numerical methods, common data types already fully implemented and integrated
	- ▸ Parallelism included
	- ▸ It's open source FREE!

Paid support options exist, as well

#### **WHAT IS OPENFOAM?**

- ▸ Cons to using OpenFOAM
	- ▸ Large developer community
		- ▸ How do you get hundreds of contributors to agree?
		- ▸ Differences in opinion lead to *forked projects*

Having a large developer community can also be detrimental

- Additions by committee: can become mired in debate/politics, delayed implementation<br>Addition by contribution: can lead to multiple disparate implementations
- 

#### **WHAT IS OPENFOAM?**

- ▸ Cons to using OpenFOAM
	- ▸ Large developer community
	- ▶ Documentation is present, but not strong
		- ▸ Steep beginner learning curve
		- ▸ Tends to be distributed throughout the source code, not central and easily searchable

Steep learning curve to

- 
- getting familiar with the OpenFOAM ecosystem<br>learning how the components of OpenFOAM fit together and are used
- ... means that it could take just as long to become fluent in OpenFOAM as it could to just write your project yourself!

#### **WHAT IS OPENFOAM?**

- ▸ Cons to using OpenFOAM
	- ▸ Large developer community
	- ▸ Documentation is present, but not strong
	- ▸ Lack of a strong graphical user interface (GUI)
		- ▸ Unique, individual graphical tools exist
		- ▸ Some are not open-source, fee-based

By their nature, numerical problems require graphical post-processing and visualization Without built-in tools for this part of the problem, OpenFOAM is a less cohesive solution

#### **WHAT IS OPENFOAM?**

- ▸ Cons to using OpenFOAM
	- ▸ Large developer community
	- ▶ Documentation is present, but not strong
	- ▸ Lack of a strong graphical user interface (GUI)
	- ▸ Heavily-templated C++ *can* be tough to work with

Like any programming language, C++ isn't always fun, awesome, easy, simple, powerful, add your own adjectives

Strong static typing in C++ leads to fragile class hierarchy and frequent rebuilds<br>While templating does reduce the amount of explicit code that must be written, it can lead to inefficiency (how smart can the compiler be?? always the best solution), and difficult-to-debug code (ever seen a C++ compiler dump a multi-page backtrace of heavily-templated source for a simple logic error??)

### **OPENFOAM LIBRARY STRUCTURE**

- ▸ Obtaining the library source code involves two pieces
	- ▸ OpenFOAM: the source code for all methods, data types, and tools in the library
	- ▸ ThirdParty: external open source code that underpins some of OpenFOAM's key functionalities
		- ▸ E.g. Open MPI for distributed computing, BOOST for core C++ data types, CGAL for coordinate systems

### **OPENFOAM LIBRARY STRUCTURE**

- ▸ Obtaining the library source code involves two pieces
- ▸ Historically, the third-party components were only necessary if not already present on the computer
	- ▸ Latest releases seem to have such strict compatibility guidelines that it is easiest to just use the OpenFOAM bundle
	- ▸ Must build these pieces FIRST

### **OPENFOAM LIBRARY STRUCTURE**

- ▸ Obtaining the library source code involves two pieces
- ▸ Historically, the third-party components were only necessary if not already present on the computer
- ▸ Once all mandatory third-party components are ready, the library can be built
	- ▸ the proprietary build mechanism (shell scripts, compiled utilities) is *bootstrapped* before the library is built

Not only has OpenFOAM implemented its own build system, it essentially has its own environment management system present, as well

- See wmake/ for the build tools<br>See etc/ for the environment tools
- 

### **OPENFOAM LIBRARY STRUCTURE**

▸ A single copy of OpenFOAM produces one or more *platforms* that are parameterized by:

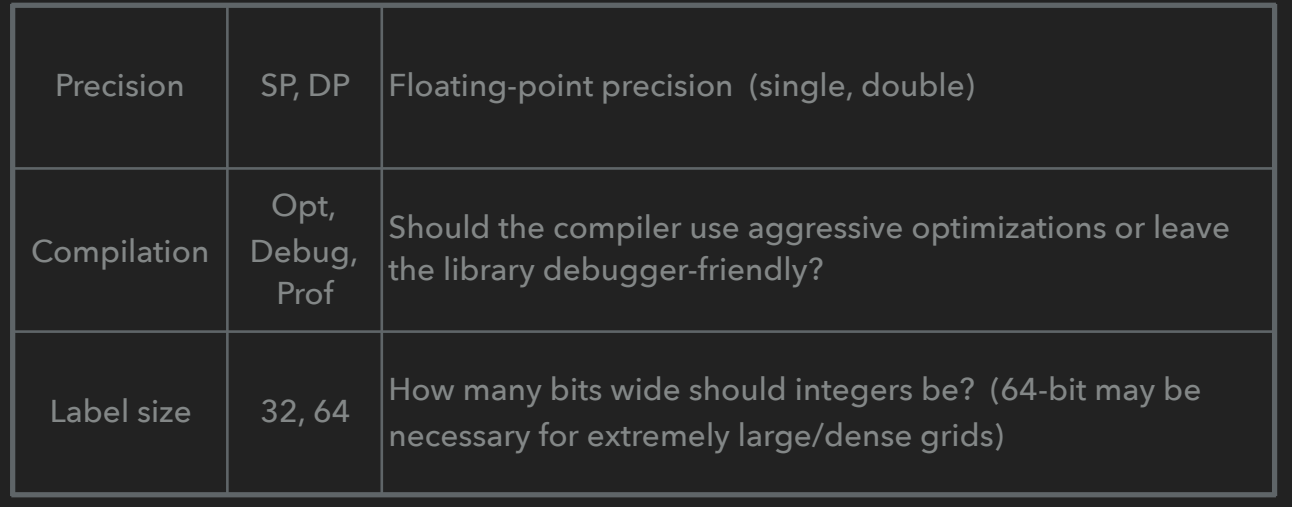

LS-DYNA distributes their program in variants according to float-point precision

- A very "Fortran-reminiscent" way of doing it, which is odd considering the library is pure C++ When developing your OpenFOAM application using the "Debug" library is advisable
- 
- 
- Label size was added in version 4, defaults to 32<br>IT builds all combos of SP/DP, Opt/Debug, and 32/64 (8 library variants)

### **OPENFOAM LIBRARY STRUCTURE**

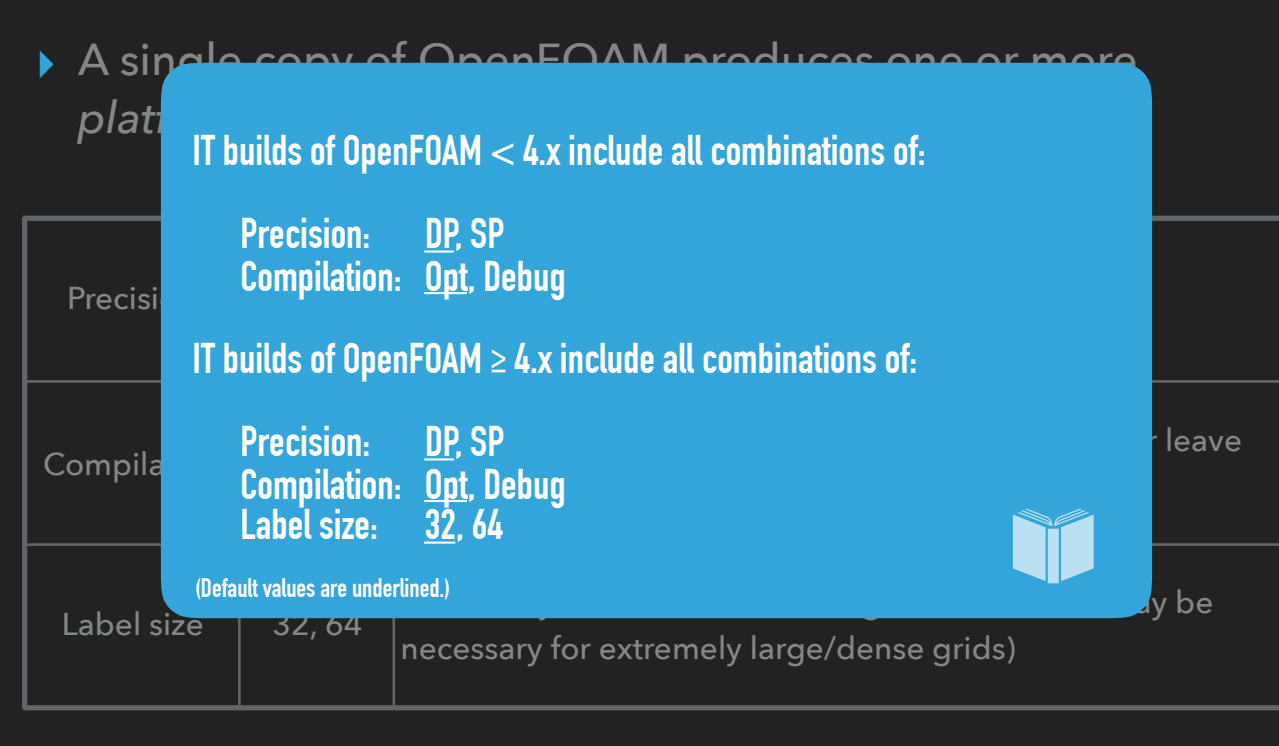

LS-DYNA distributes their program in variants according to float-point precision

- A very "Fortran-reminiscent" way of doing it, which is odd considering the library is pure C++ When developing your OpenFOAM application using the "Debug" library is advisable

Label size was added in version 4, defaults to 32<br>IT builds all combos of SP/DP, Opt/Debug, and 32/64 (8 library variants)

### **CONFIGURING YOUR ENVIRONMENT**

- ▸ General procedure in the OpenFOAM environment management system:
	- ▸ Set environment variables that indicate directory containing OpenFOAM, platform parameters, directory of the project you are working on
	- ▸ *Source* a script into your shell that uses those environment variables to set the rest of the OpenFOAM environment variables accordingly

### **CONFIGURING YOUR ENVIRONMENT**

- ▸ General procedure in the OpenFOAM environment management system:
- ▸ On community clusters, VALET handles some of this for you
	- ▸ Sets OpenFOAM directory, some immutable platform parameters
	- ▸ Sets an environment variable pointing to the script you must source to complete the setup

### **CONFIGURING YOUR ENVIRONMENT**

- ▸ General procedure in the OpenFOAM environment management system:
- ▸ On community clusters, VALET handles some of this for
	- you  $\triangleright$  Set containing your OpenFOAM project MUST be set. So the OpenFOAM  $\triangleright$   $\triangleright$   $\blacksquare$  $p$ a  $\frac{m}{p}$ envirnnment **Before the OpenFOAM environment setup script is called, the directory containing your OpenFOAM project MUST be set. So the OpenFOAM VALET package does not source the script itself: it gets the environment ready for you (or your application's VALET package) to do so!**

must source to complete the setup source to complete the setup  $\mathcal{L}_\mathcal{S}$ 

 $\blacktriangleright$  Sets and the script you are not to the script you are script you are script you

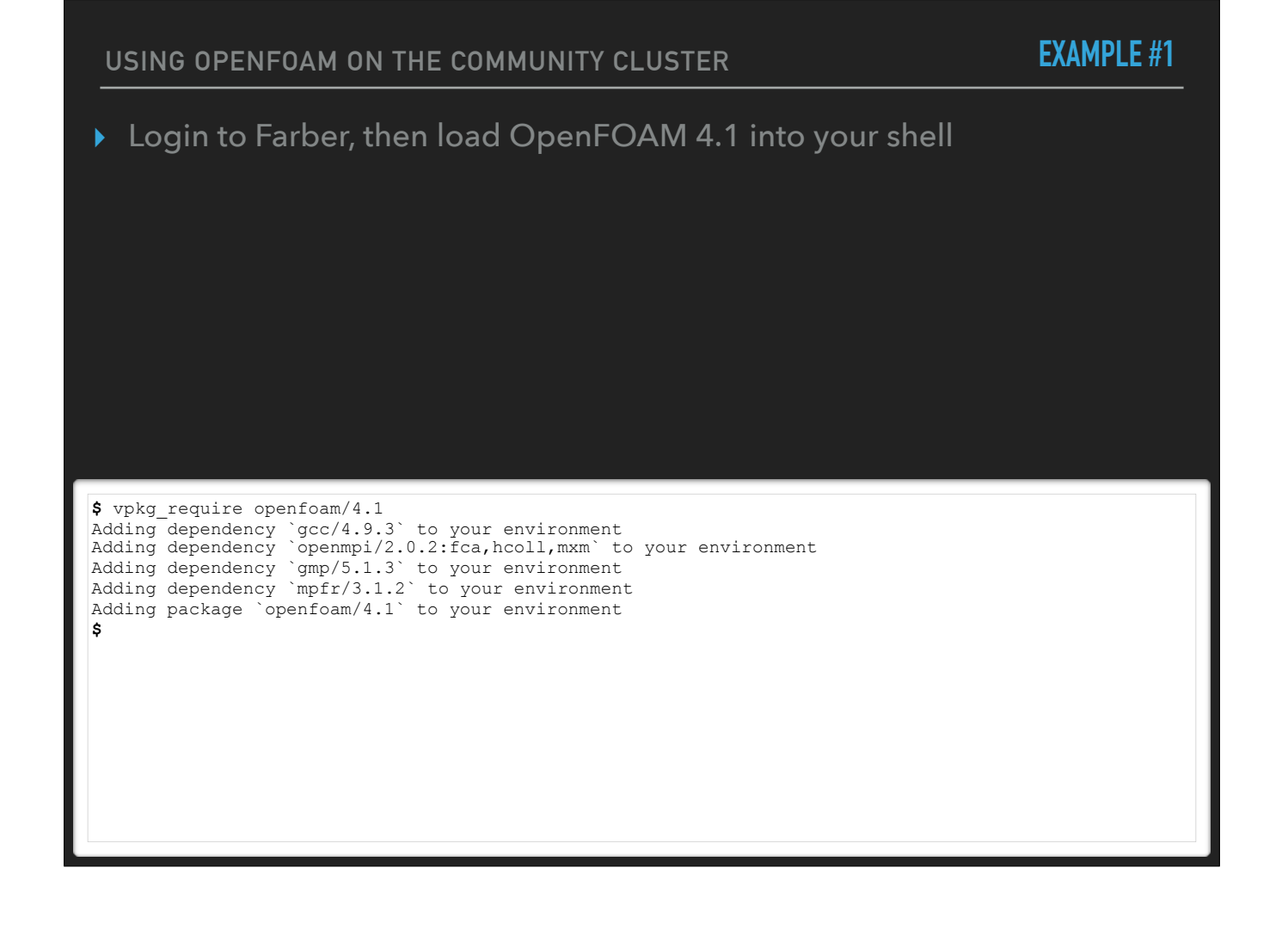

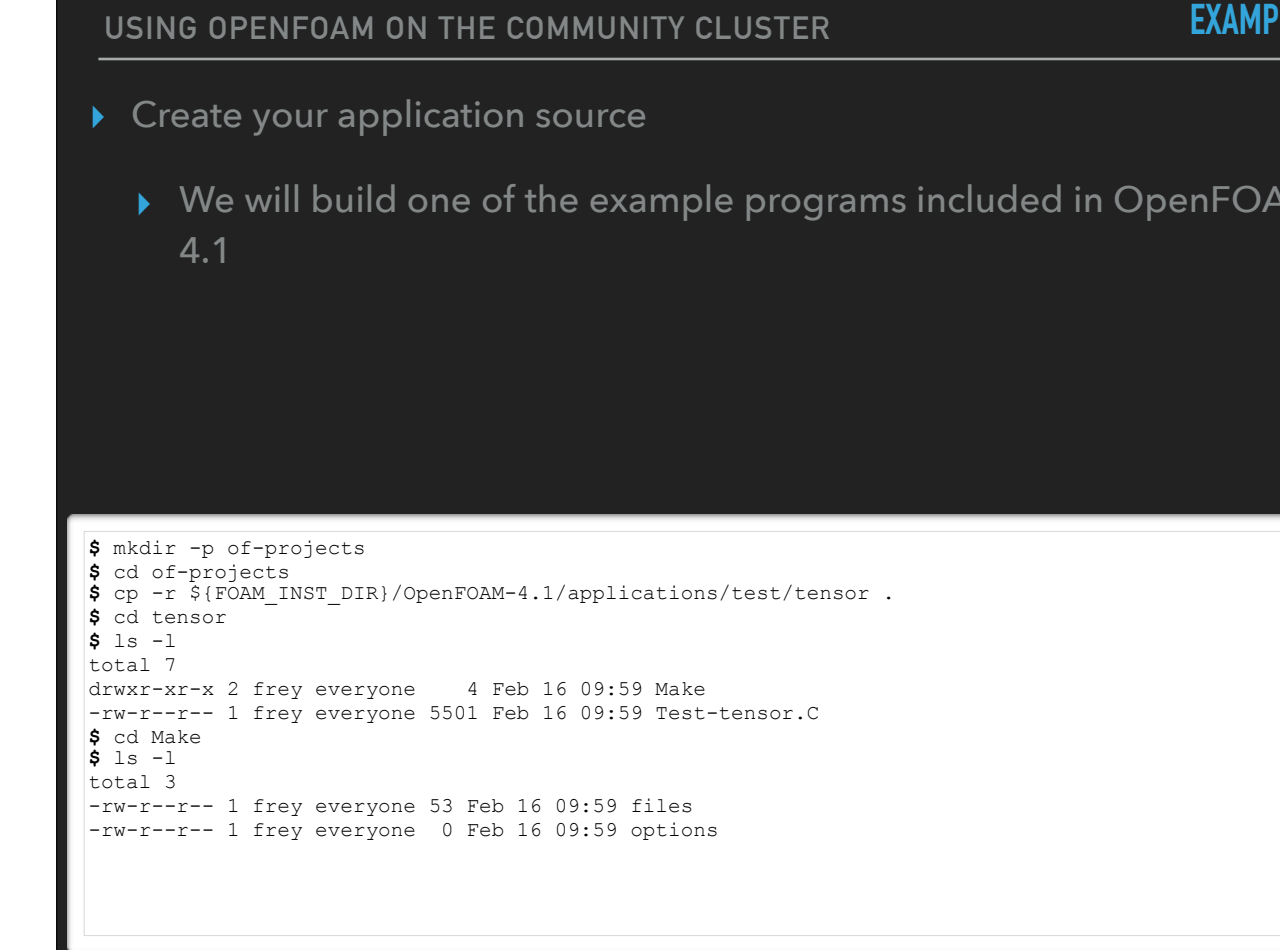

The project includes a C++ source file and a "Make" directory

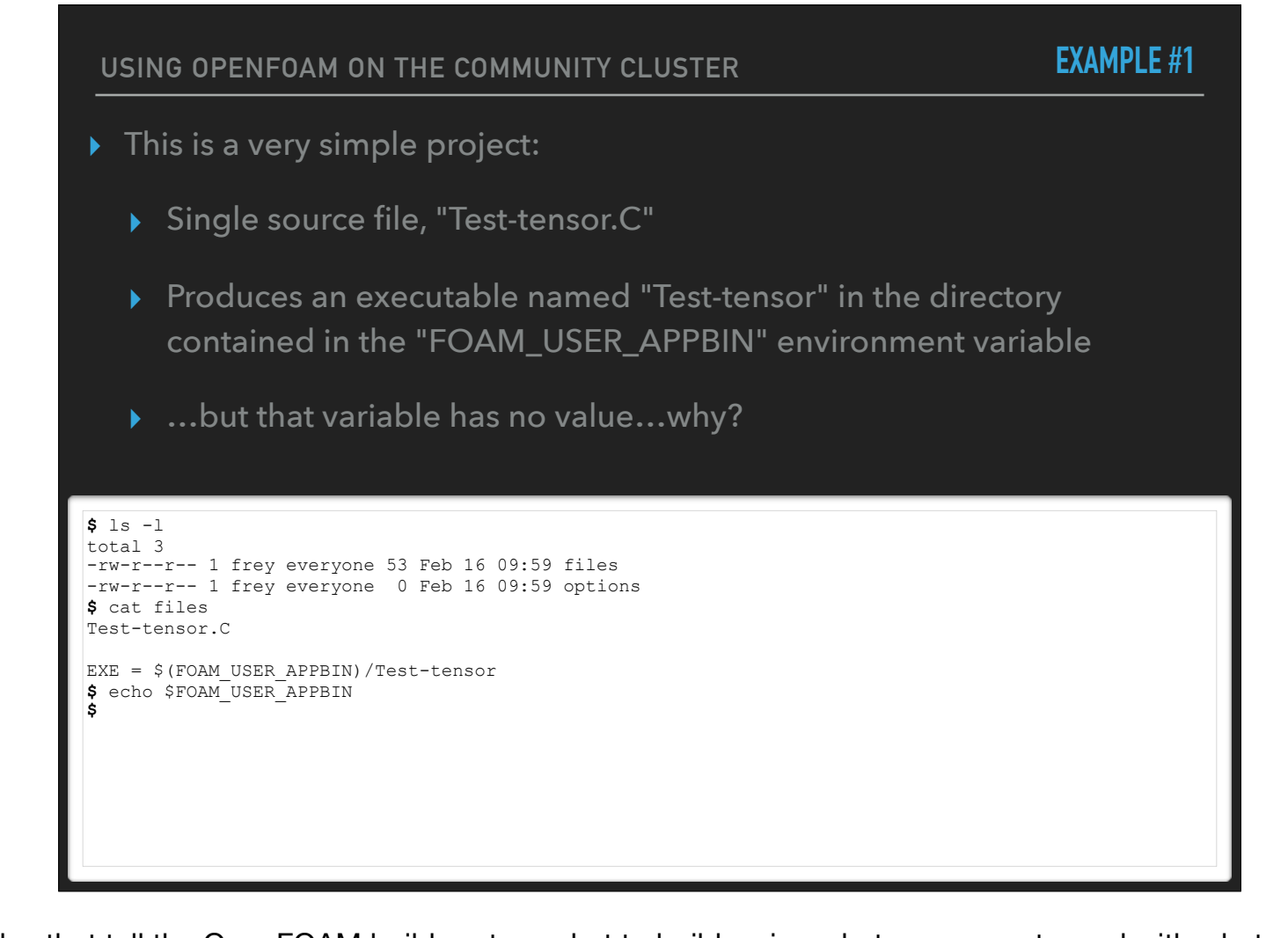

The "Make" directory contains files that tell the OpenFOAM build system what to build, using what components, and with what options

## **USING OPENFOAM ON THE COMMUNITY CLUSTER** ▸ Need to set platform parameters and complete the environment setup! ▸ We're in the "Make" directory, go back one level ▸ Let's do single-precision, debug, with 64-bit labels ▸ Don't forget to set the project directory, too **EXAMPLE #1**

**\$** cd ..

**\$**

**\$** env | grep ^WM\_ WM\_MPLIB=SYSTEMOPENMPI WM COMPILE OPTION=Debug WM\_LABEL SIZE=64

WM\_PRECISION\_OPTION=SP

**\$** export WM\_PRECISION\_OPTION=SP **\$** export WM\_COMPILE\_OPTION=Debug **\$** export WM\_LABEL\_SIZE=64

**\$** export WM\_PROJECT\_USER\_DIR="\$(pwd)"

**\$** source \$SOURCE\_TO\_CONFIGURE\_OPENFOAM

WM\_PROJECT\_USER\_DIR=/home/1001/of-projects/tensor

#### **EXAMPLE #1**

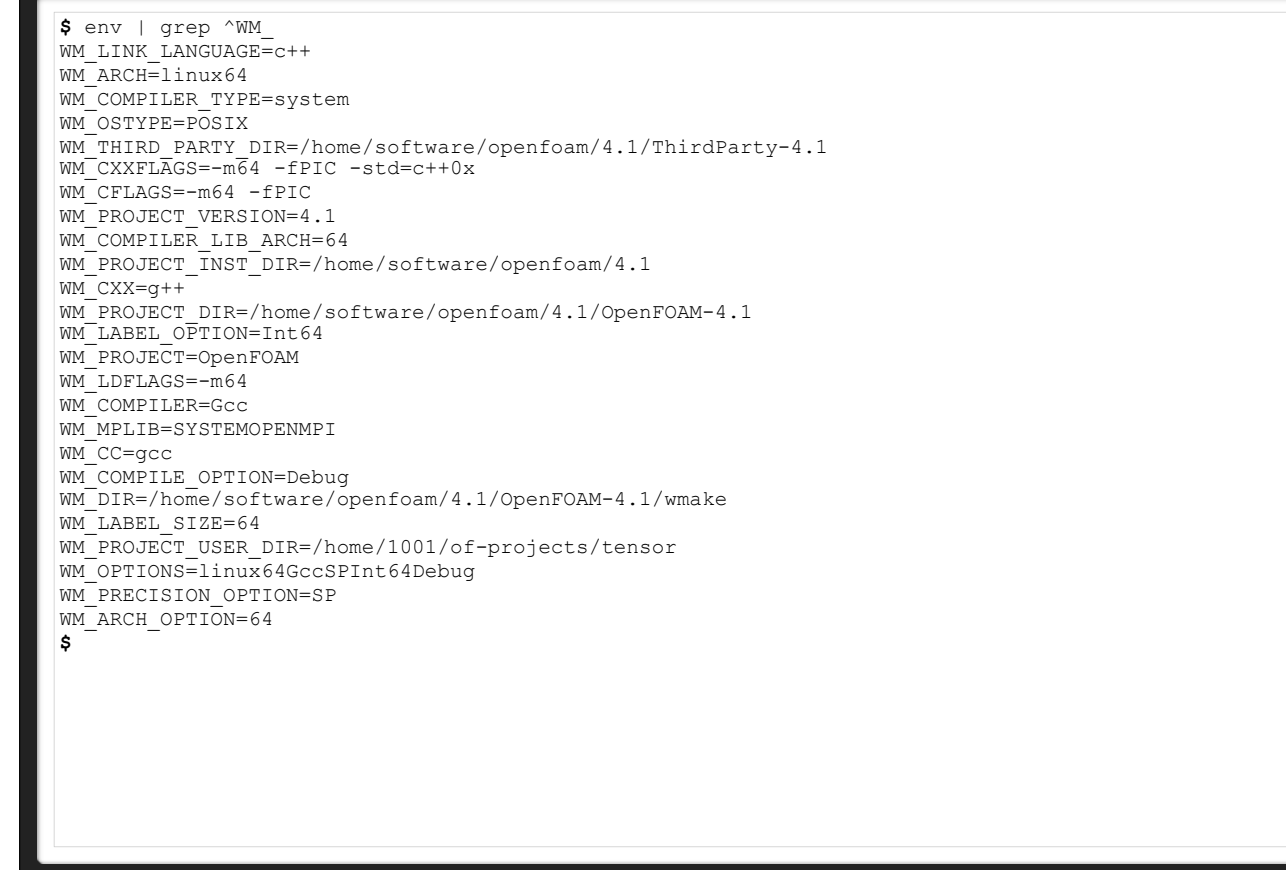

After completing the environment setup, many more WM\_ variables are present

#### **EXAMPLE #1**

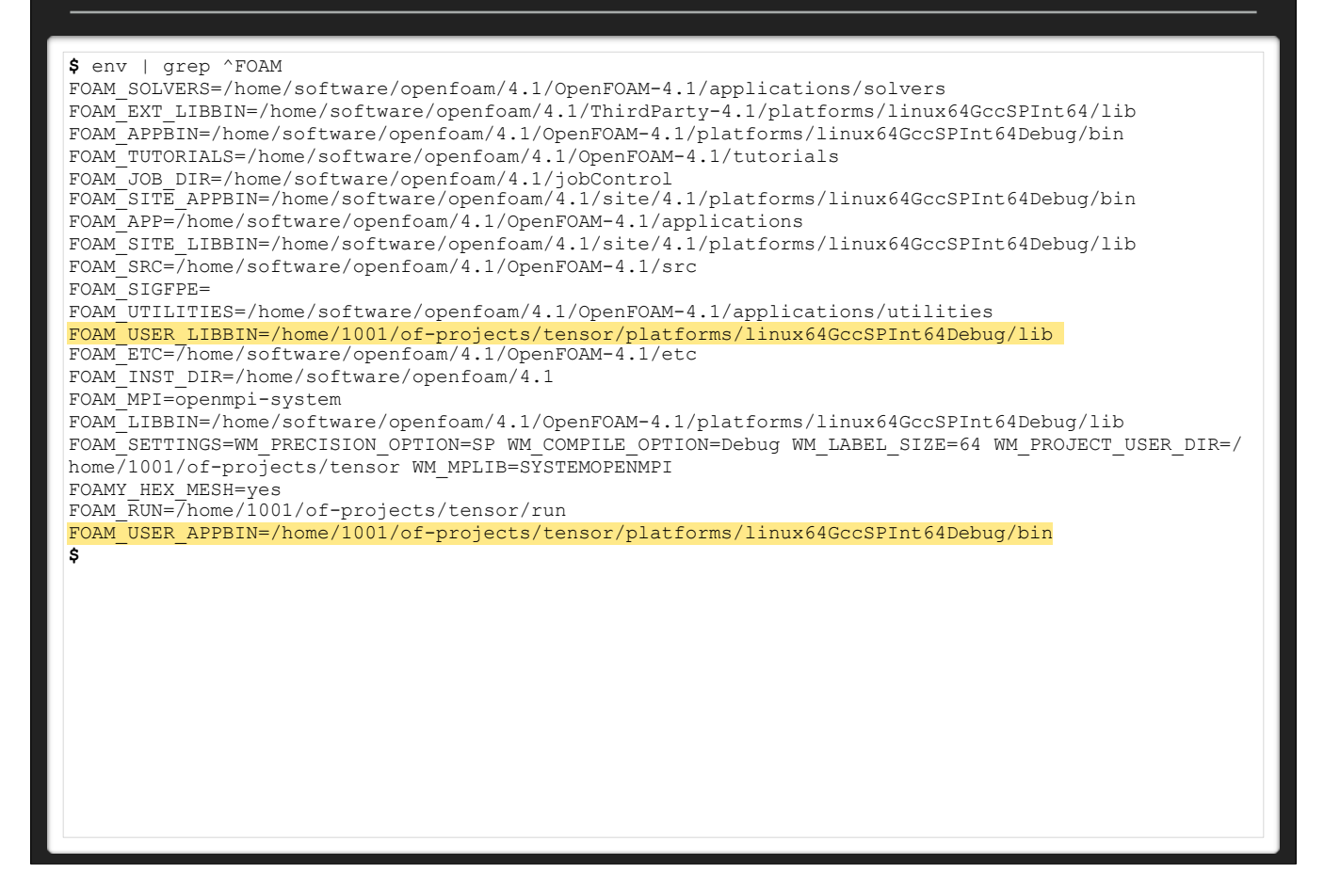

...quite a few FOAM\_variables, too

#### **EXAMPLE #1**

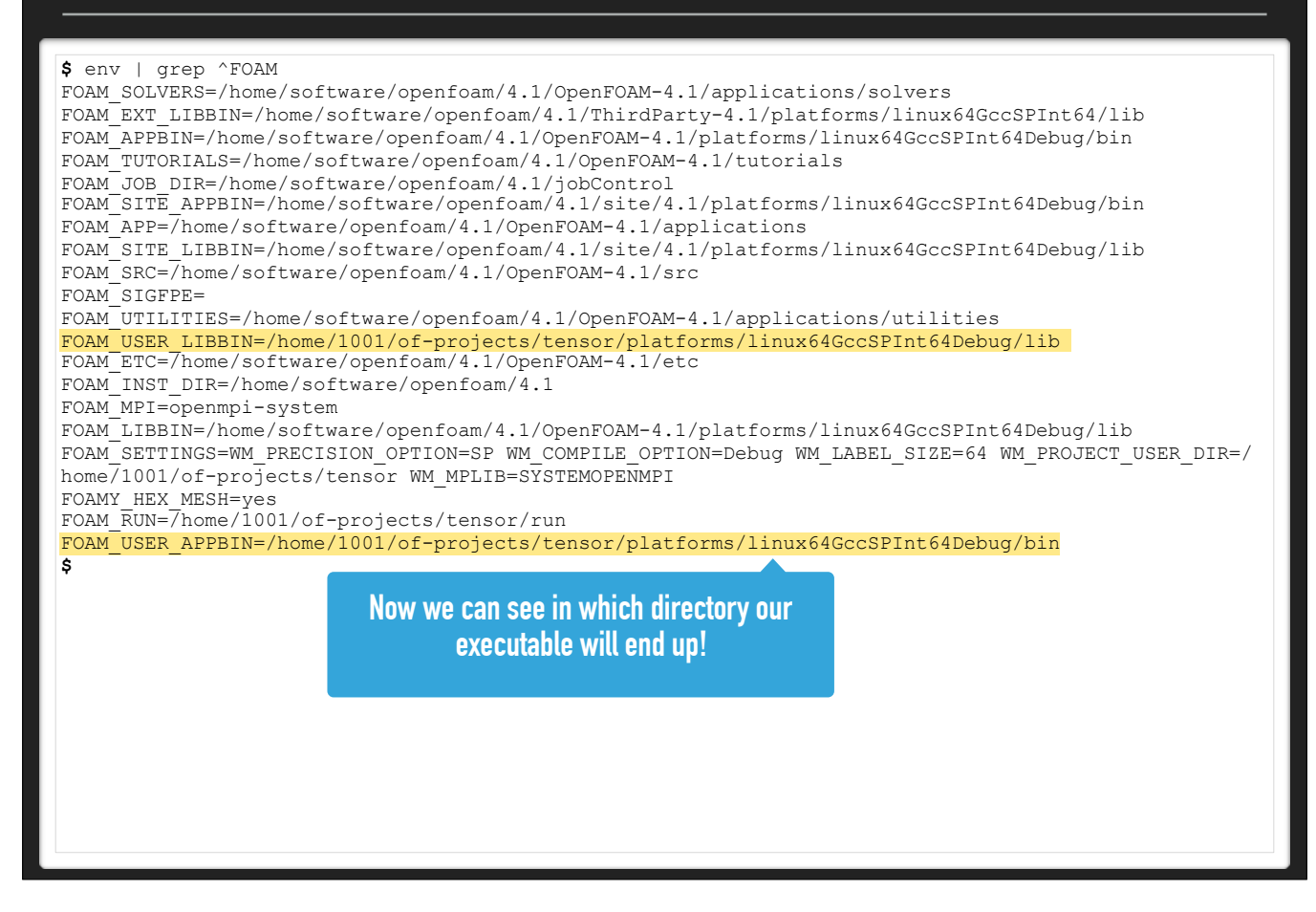

...quite a few FOAM\_ variables, too

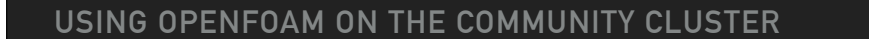

**EXAMPLE #1**

#### ▶ Let's build the program

▸ Rather than the Unixy "make" command, use the OpenFOAM "wmake" command

#### **\$** pwd

/home/1001/of-projects/tensor **\$** wmake Making dependency list for source file Test-tensor.C  $g++$  -std=c++0x -m64 -Dlinux64 -DWM ARCH OPTION=64 -DWM SP -DWM LABEL SIZE=64 -Wall -Wextra -Woldstyle-cast -Wnon-virtual-dtor -Wno-unused-parameter -Wno-invalid-offsetof -O0 -fdefault-inline -ggdb3 -DFULLDEBUG -DNoRepository -ftemplate-depth-100 -IlnInclude -I. -I/home/software/openfoam/4.1/ OpenFOAM-4.1/src/OpenFOAM/lnInclude -I/home/software/openfoam/4.1/OpenFOAM-4.1/src/OSspecific/POSIX/ lnInclude -fPIC -c Test-tensor.C -o Make/linux64GccSPInt64Debug/Test-tensor.o  $g++$  -std=c++0x -m64 -Dlinux64 -DWM\_ARCH\_OPTION=64 -DWM\_SP -DWM\_LABEL\_SIZE=64 -Wall -Wextra -Woldstyle-cast -Wnon-virtual-dtor -Wno-unused-parameter -Wno-invalid-offsetof -O0 -fdefault-inline -ggdb3 -DFULLDEBUG -DNoRepository -ftemplate-depth-100 -IlnInclude -I. -I/home/software/openfoam/4.1/ OpenFOAM-4.1/src/OpenFOAM/lnInclude -I/home/software/openfoam/4.1/OpenFOAM-4.1/src/OSspecific/POSIX/ lnInclude -fPIC -Xlinker --add-needed -Xlinker --no-as-needed Make/linux64GccSPInt64Debug/Testtensor.o -L/home/software/openfoam/4.1/OpenFOAM-4.1/platforms/linux64GccSPInt64Debug/lib \ -lOpenFOAM -ldl \ -ggdb3 -DFULLDEBUG -lm -o /home/1001/of-projects/tensor/platforms/linux64GccSPInt64Debug/ bin/Test-tensor

**\$** ls -ld platforms/linux64GccSPInt64Debug/bin/Test-tensor -rwxr-xr-x 1 frey everyone 423389 Feb 16 10:17 platforms/linux64GccSPInt64Debug/bin/Test-tensor

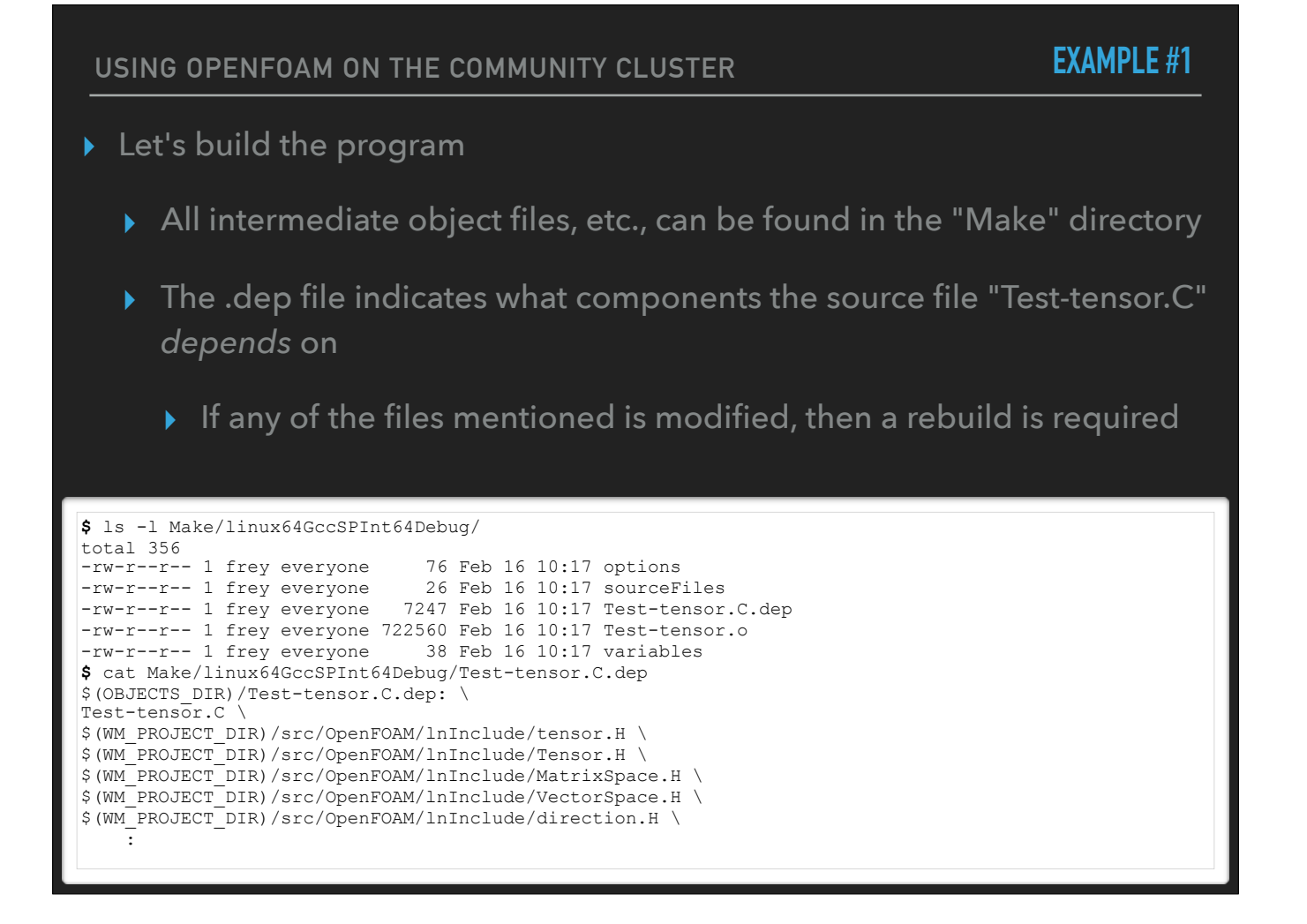

#### **EXAMPLE #1**

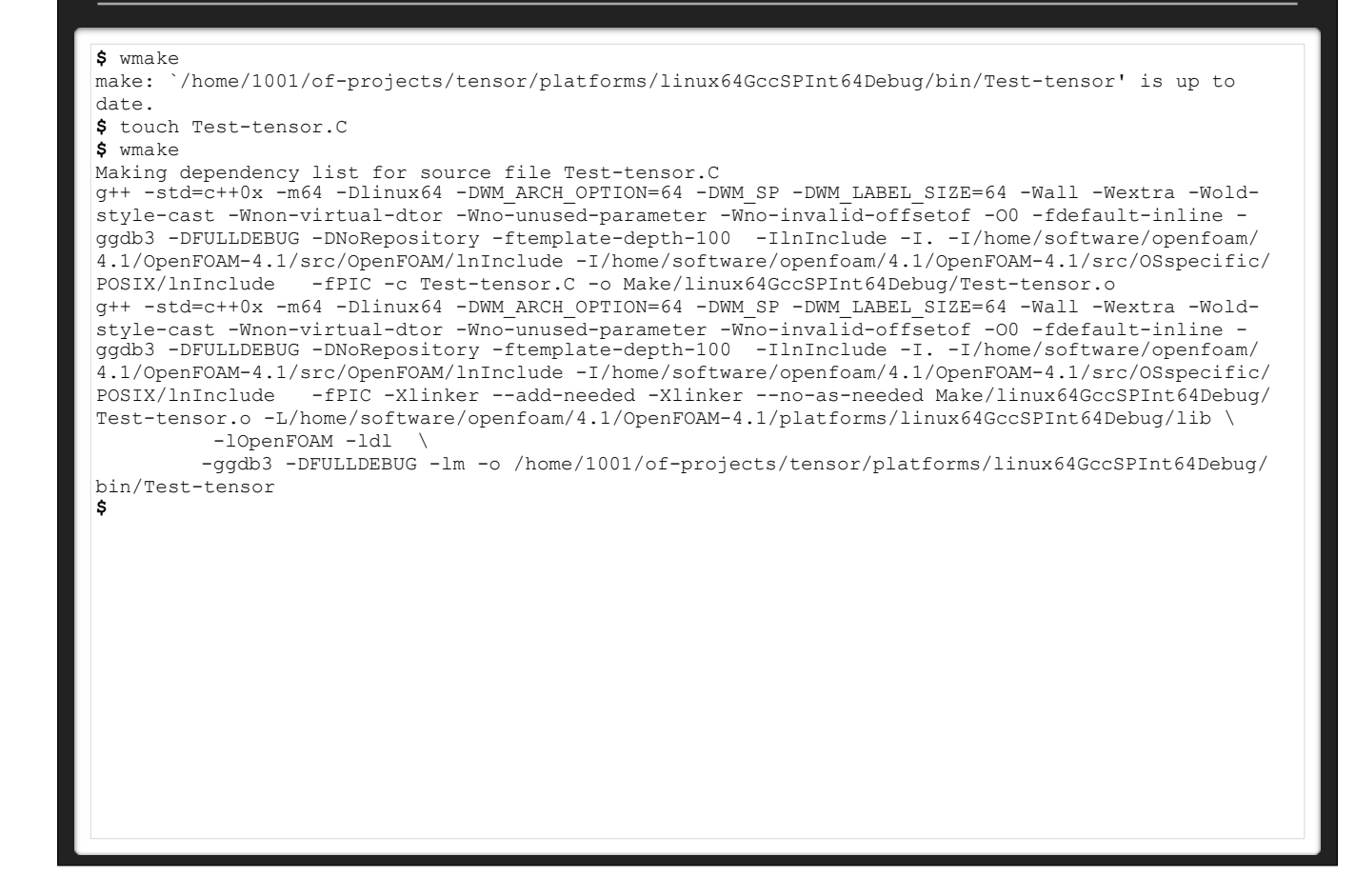

First "wmake" doesn't do anything — none of the dependencies have been modified<br>touch'ing the source file updates its modification timestamp (it's been modified!!)<br>Subsequent "wmake" rebuilds the "Test-tensor.C" source fil

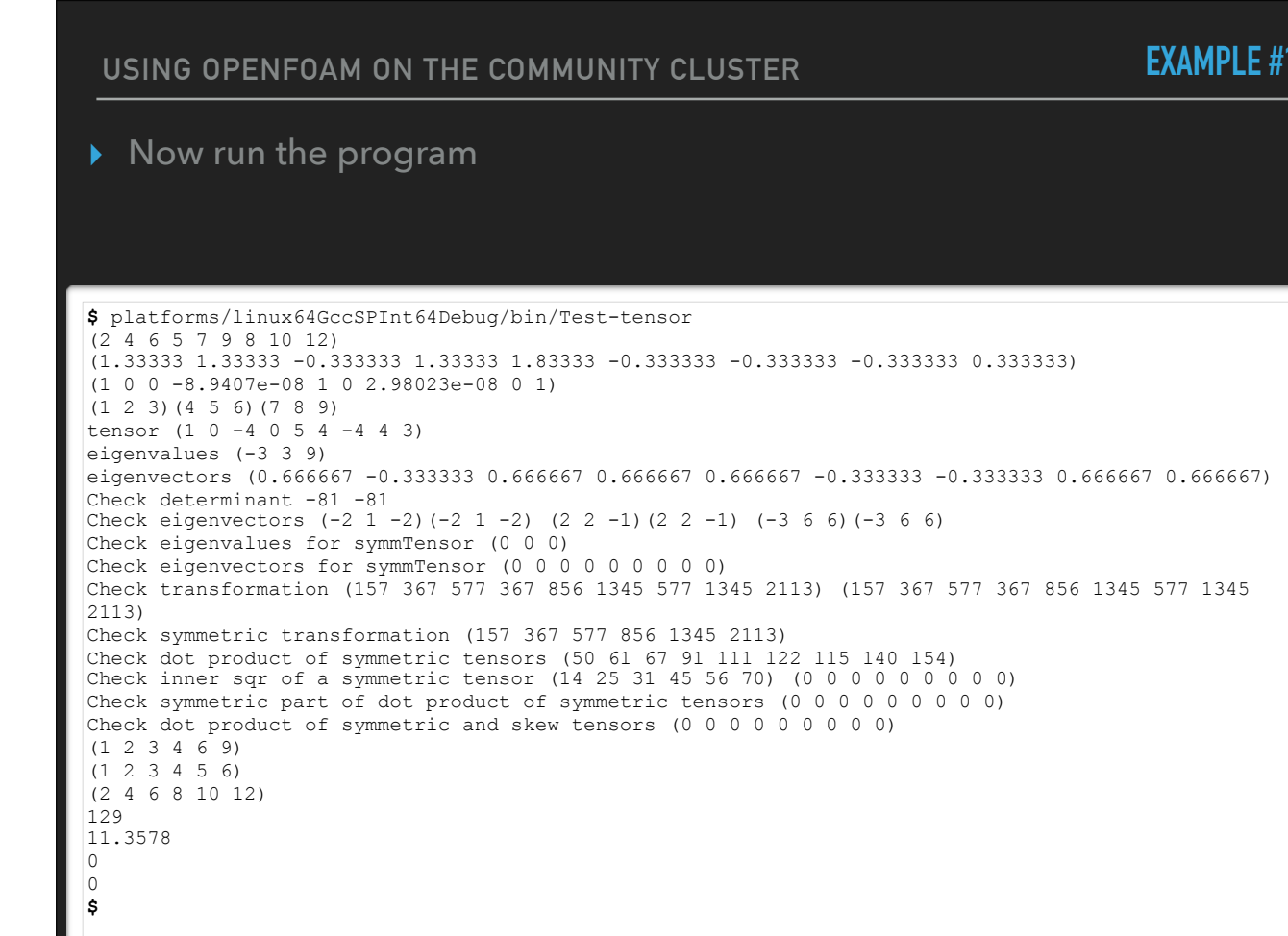

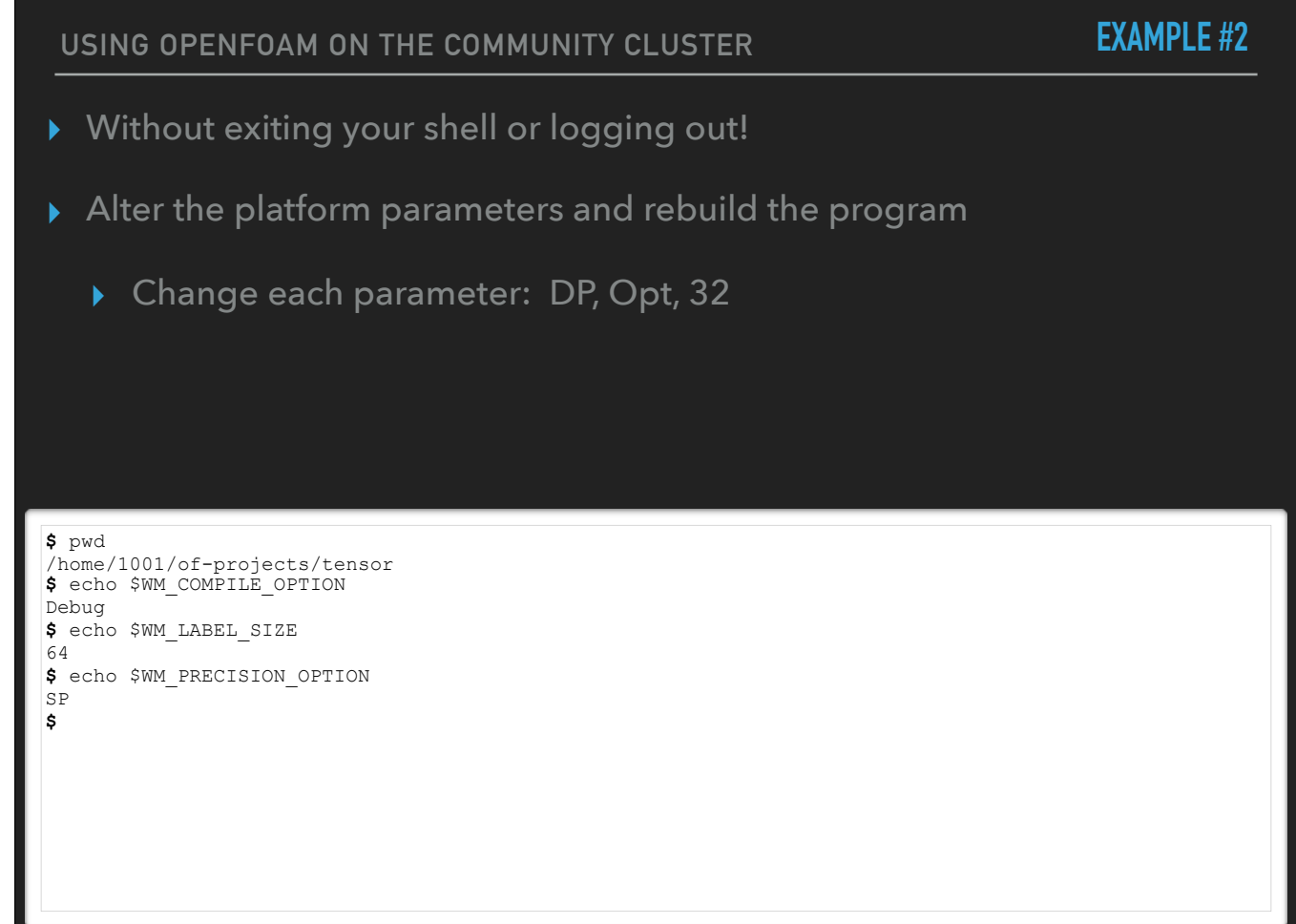

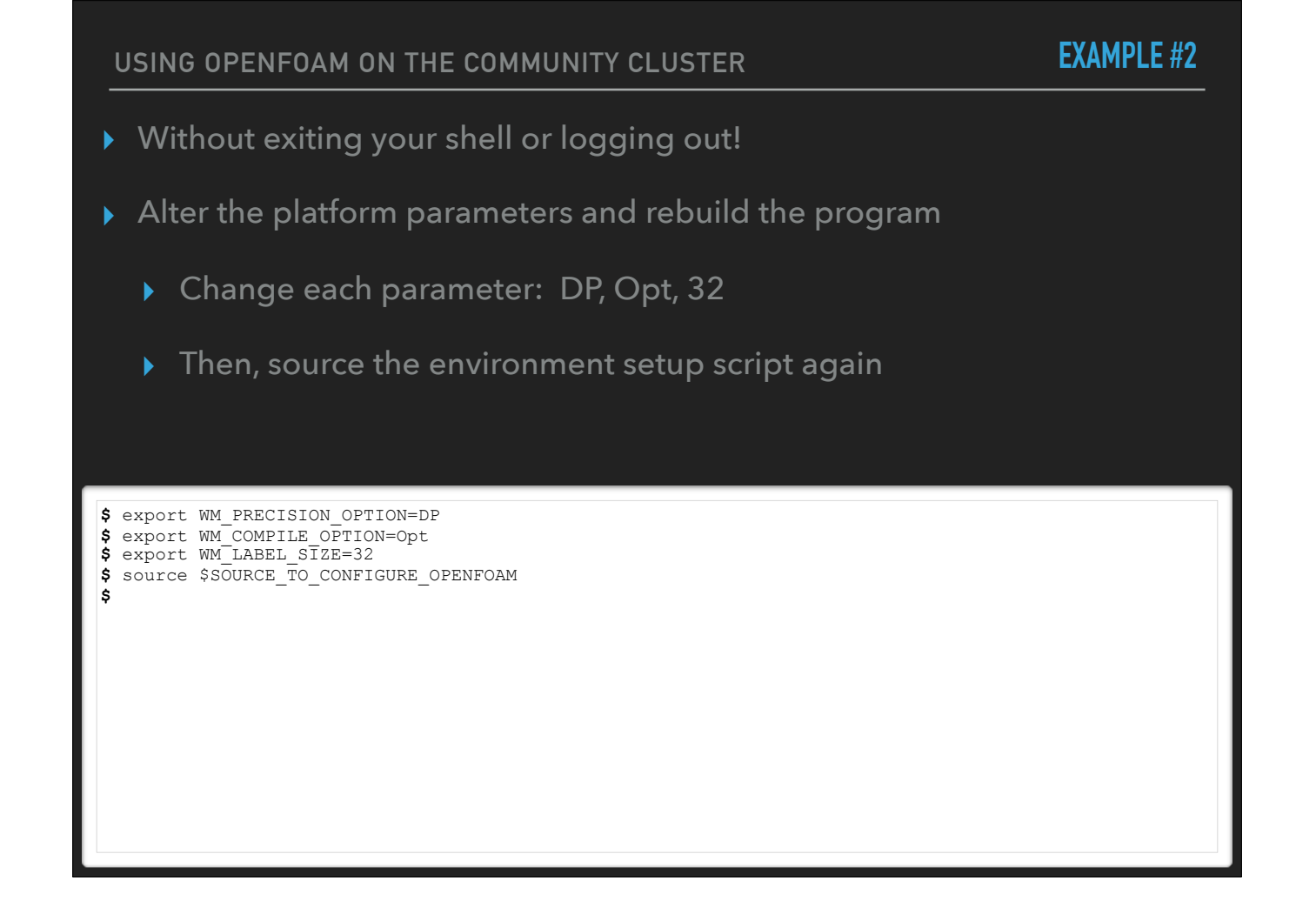

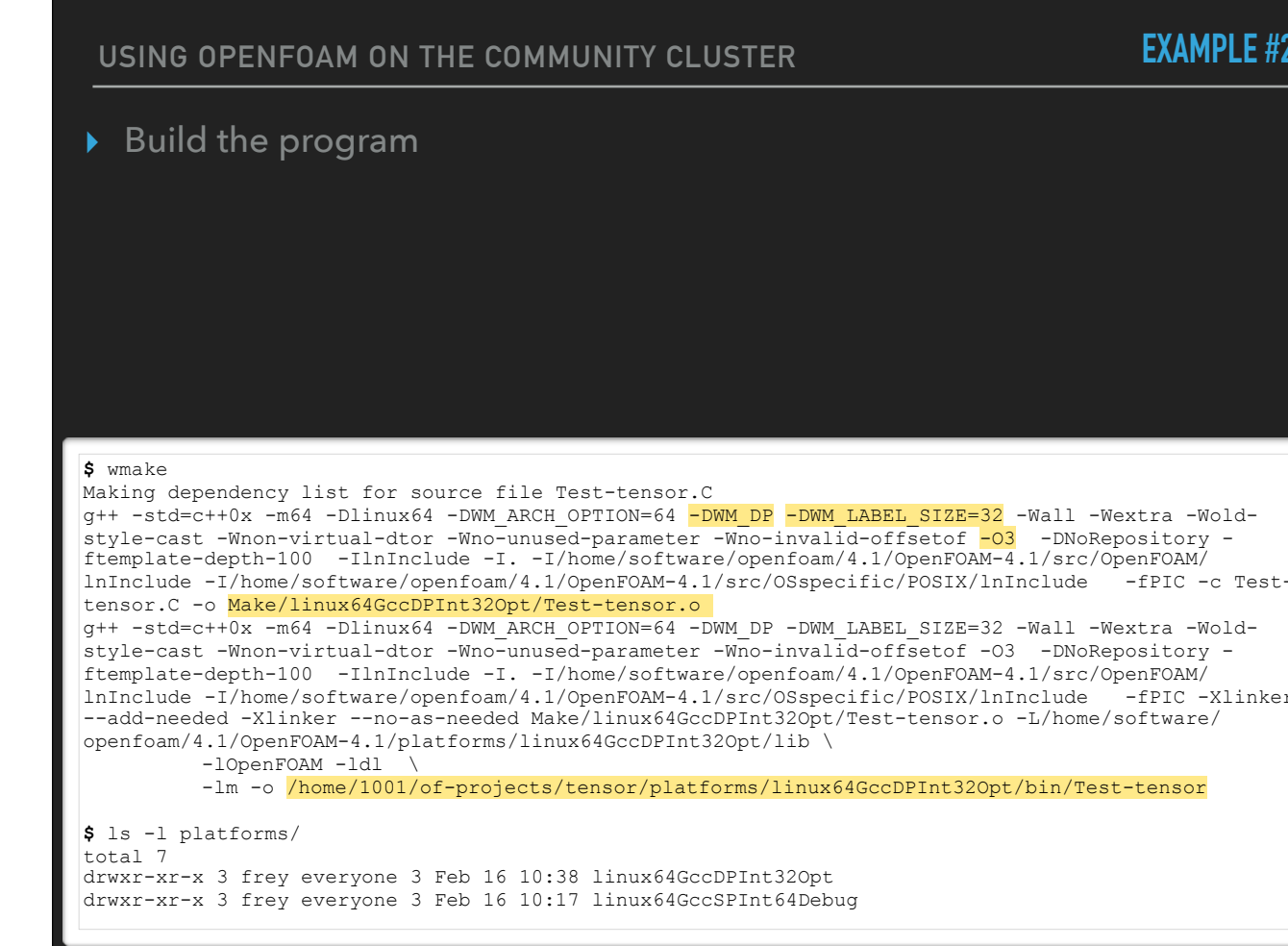

Note the new platform, no debug flags, level-3 optimization, precision and label size change

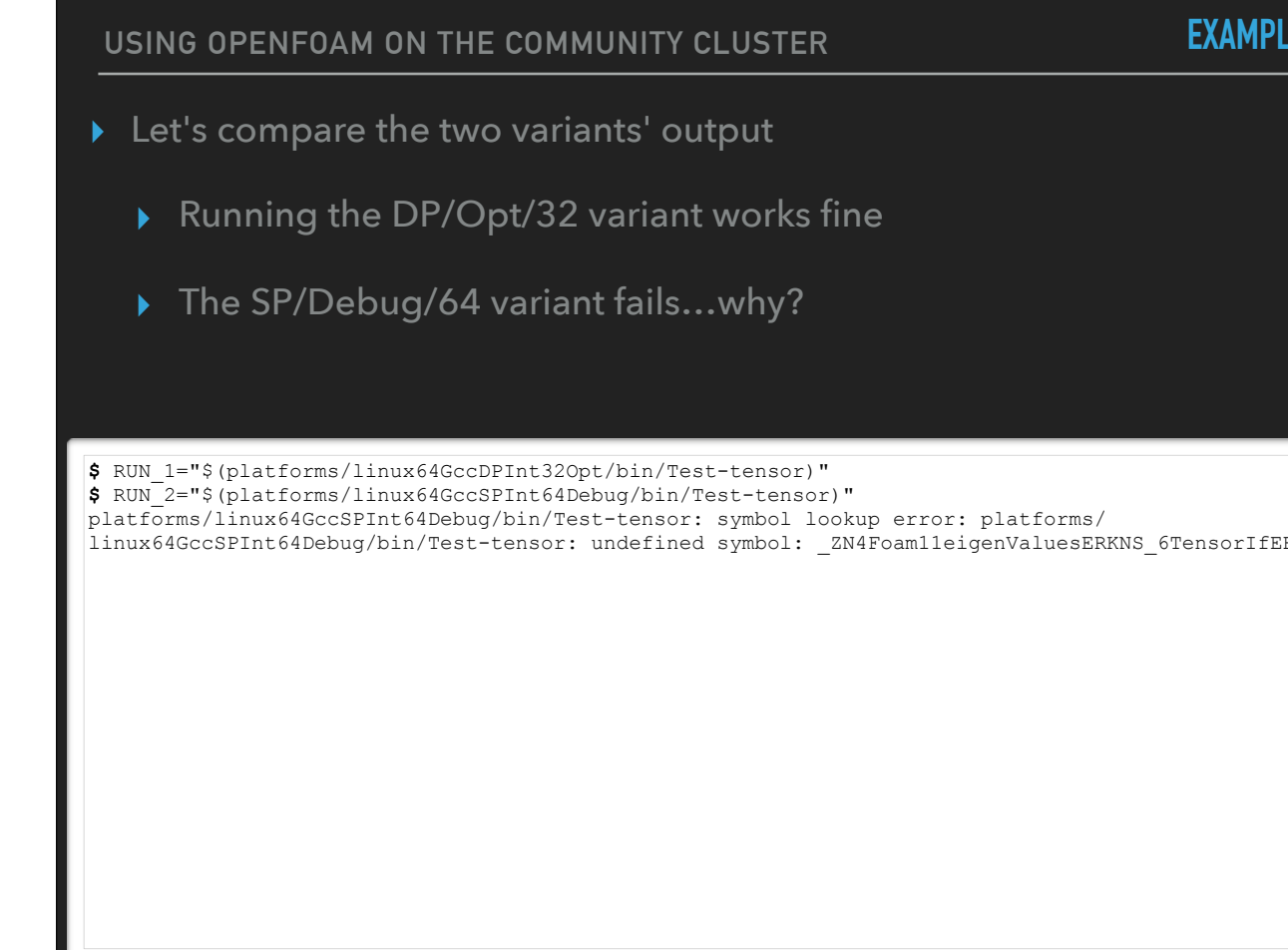

Note the new platform, no debug flags, level-3 optimization, precision and label size change
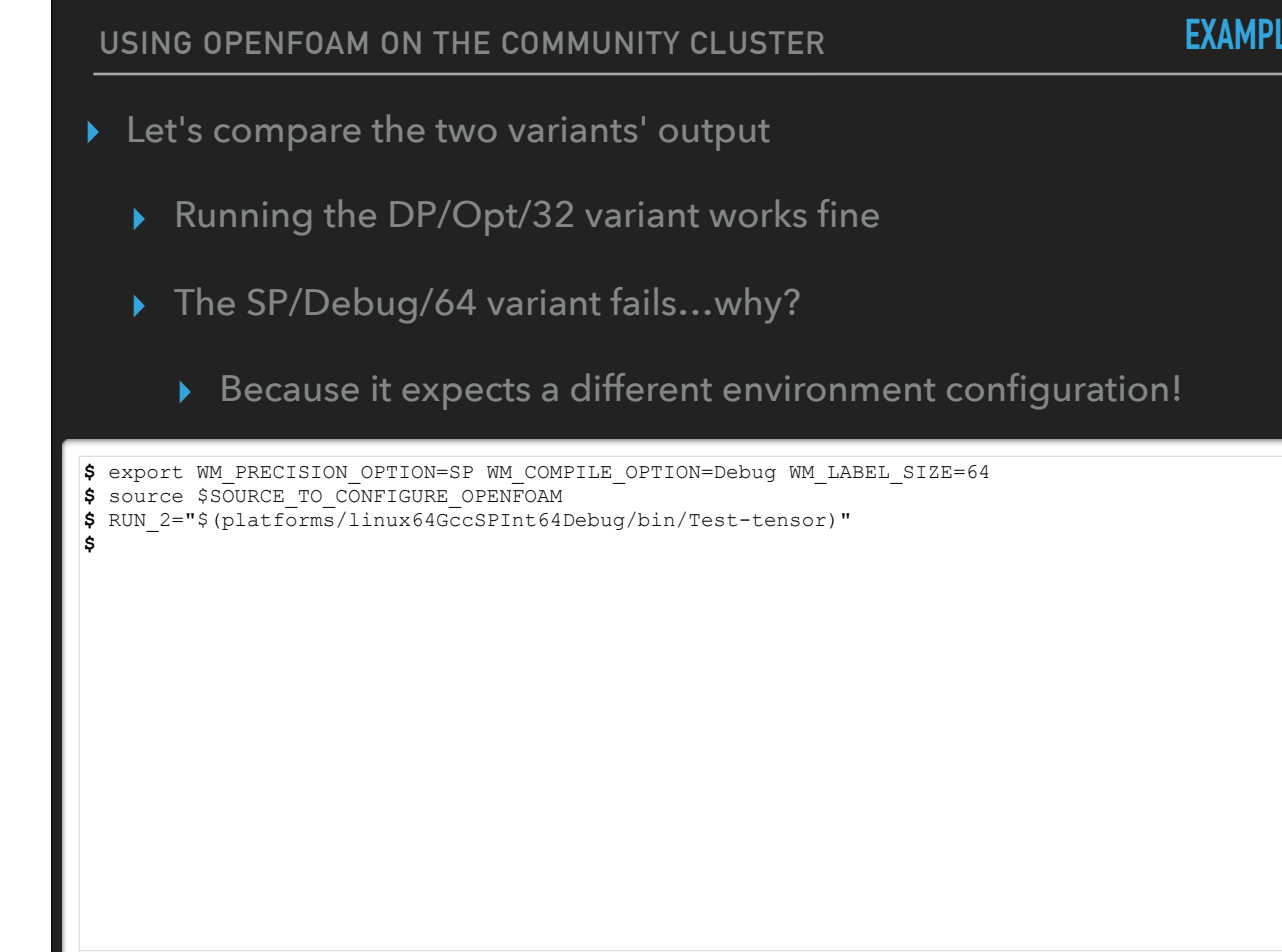

Note the new platform, no debug flags, level-3 optimization, precision and label size change

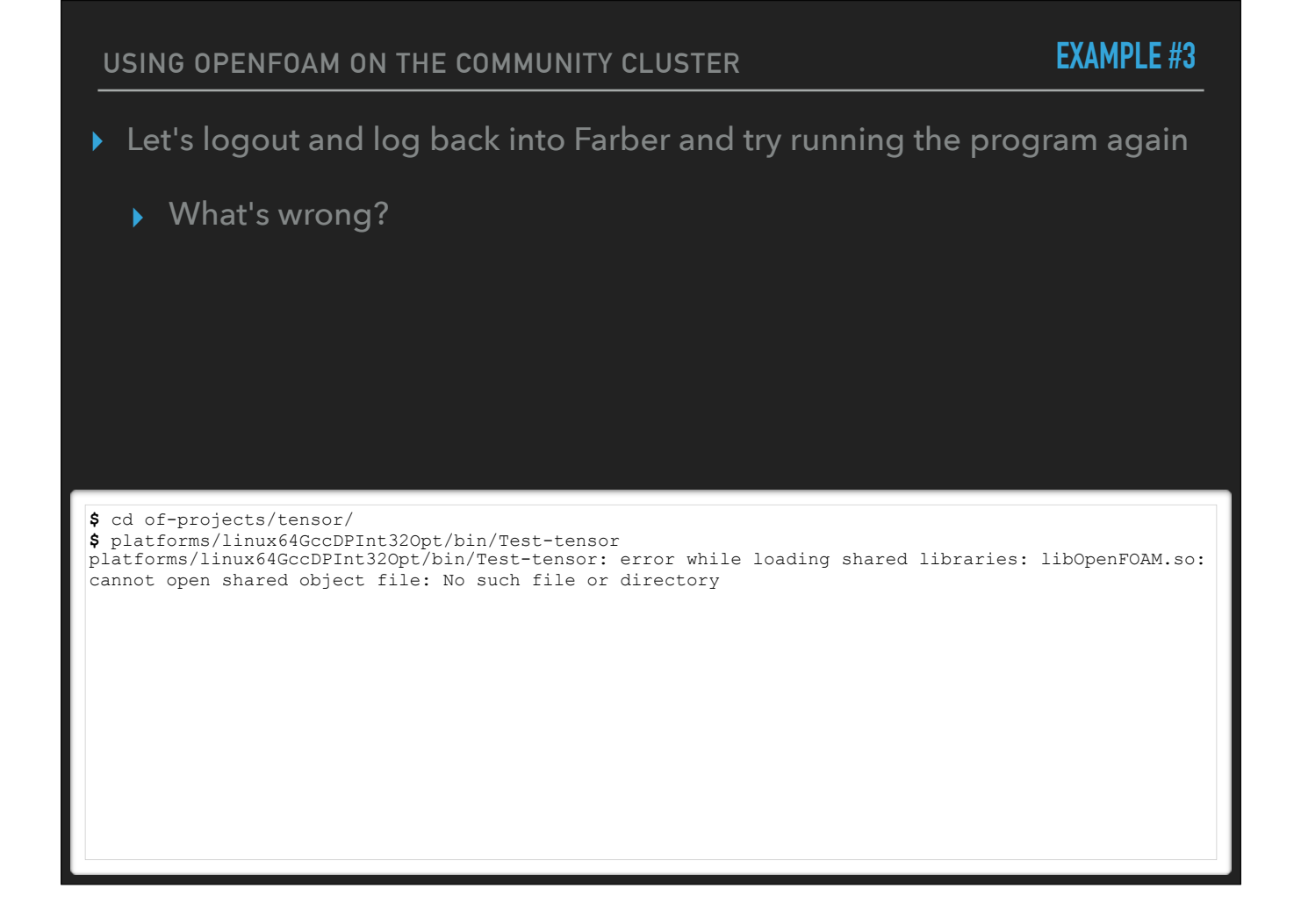

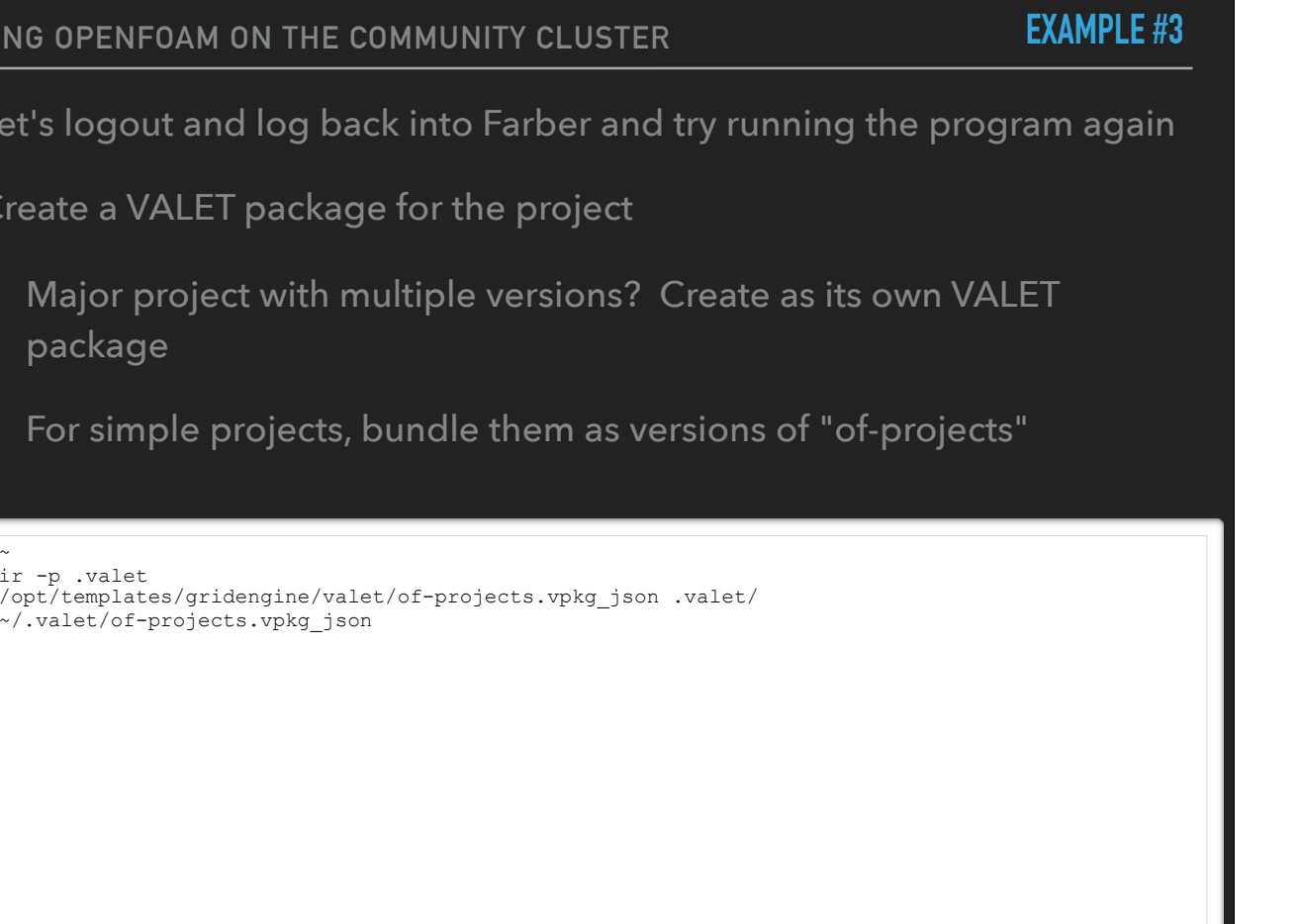

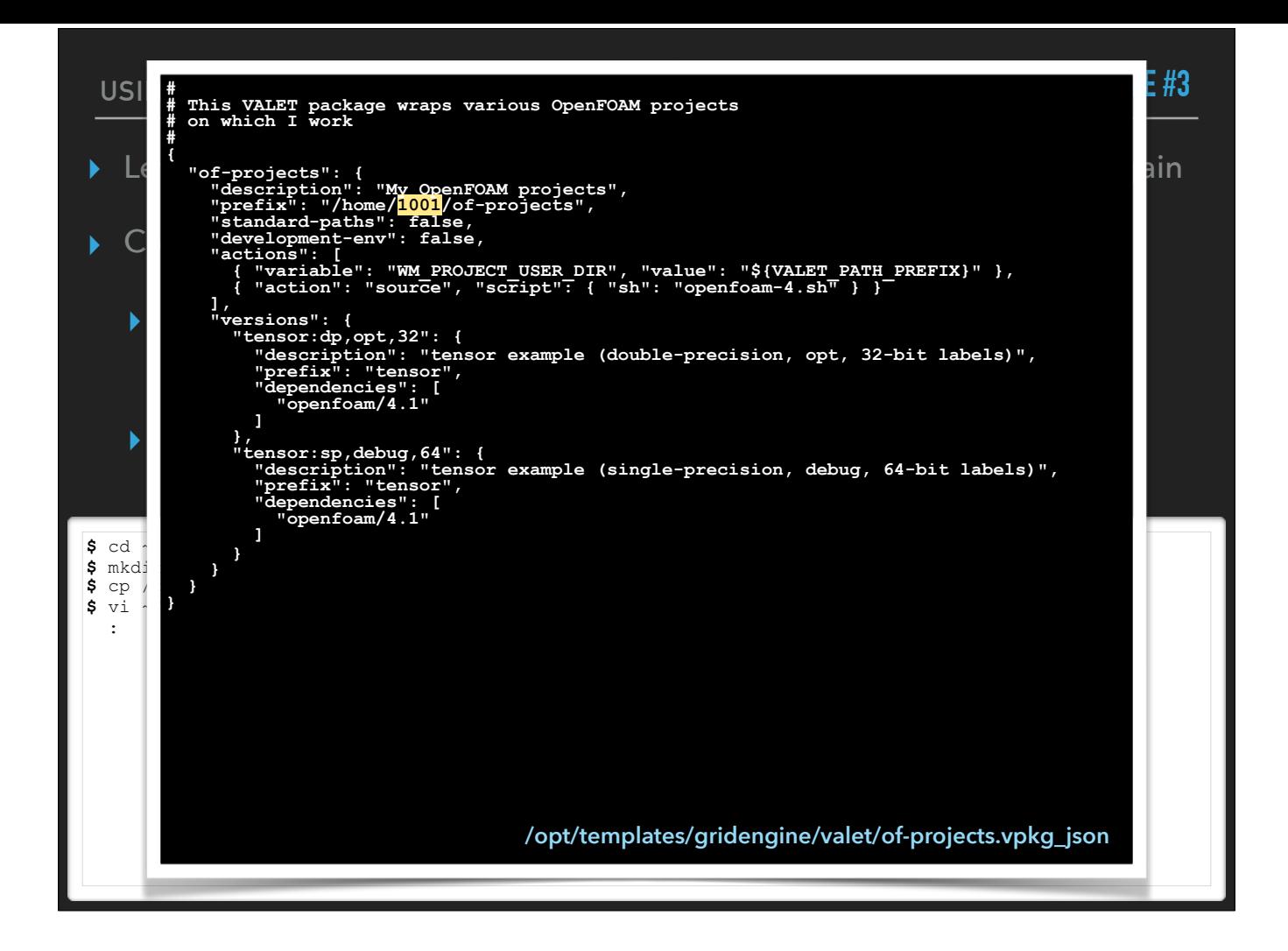

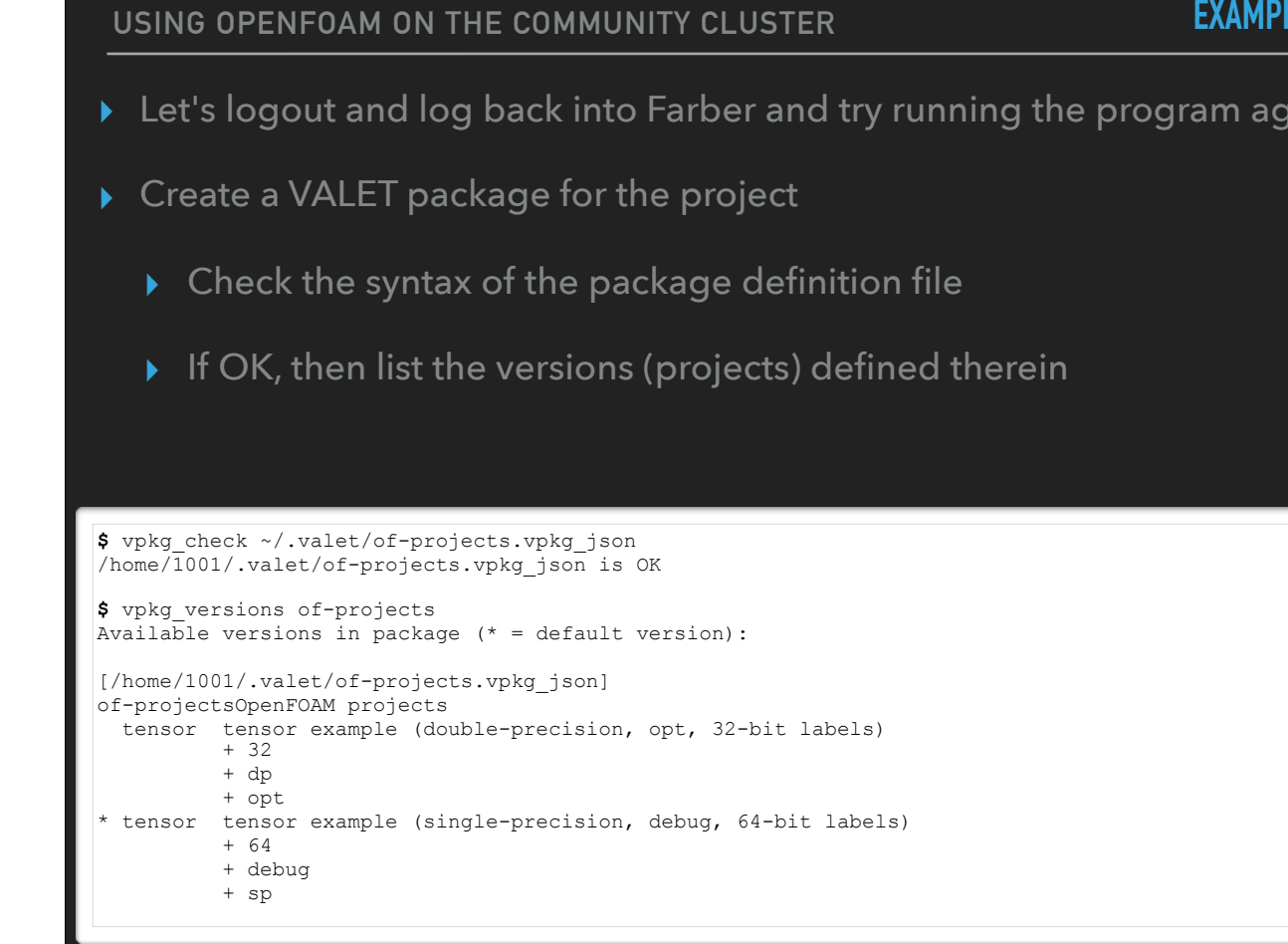

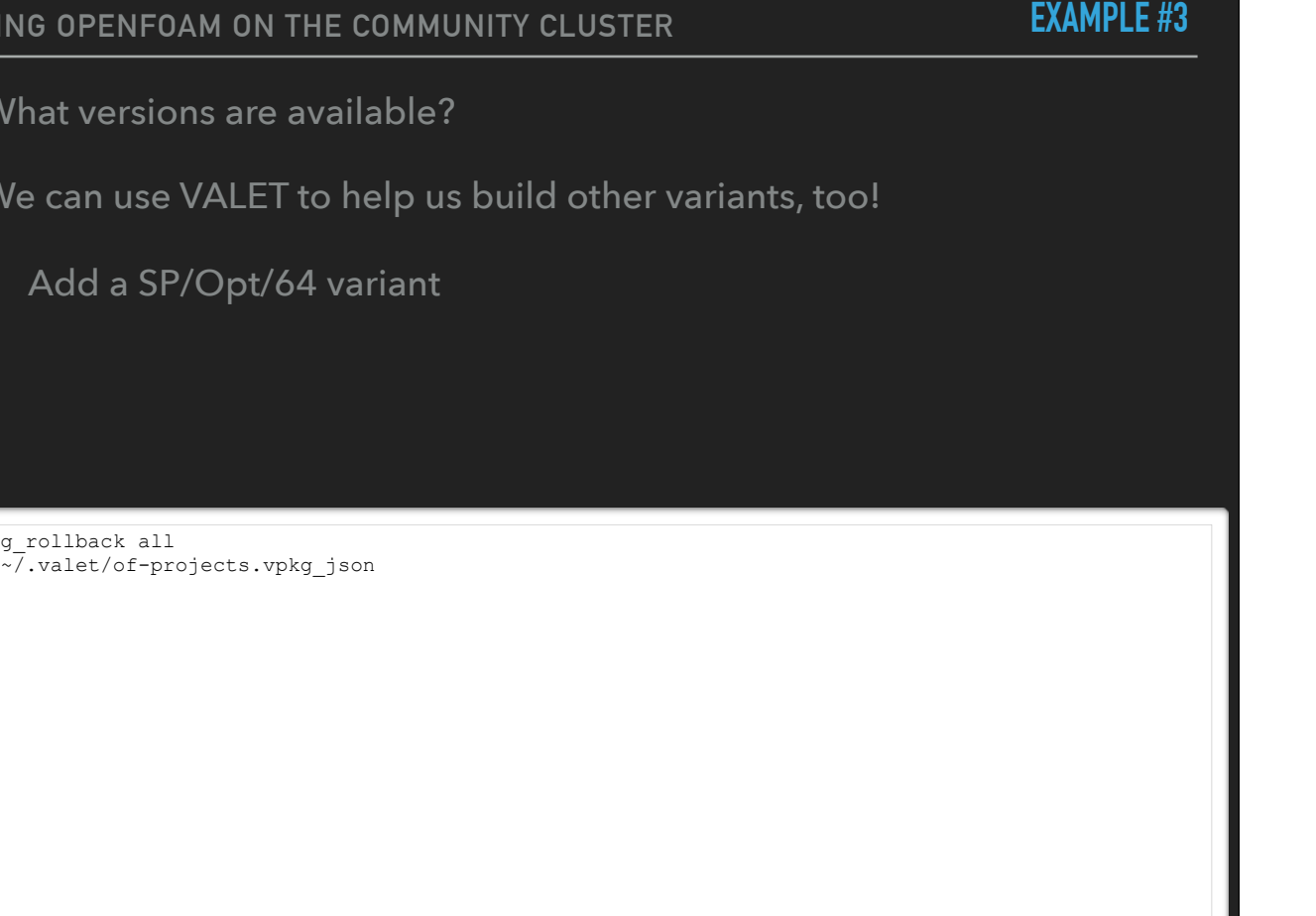

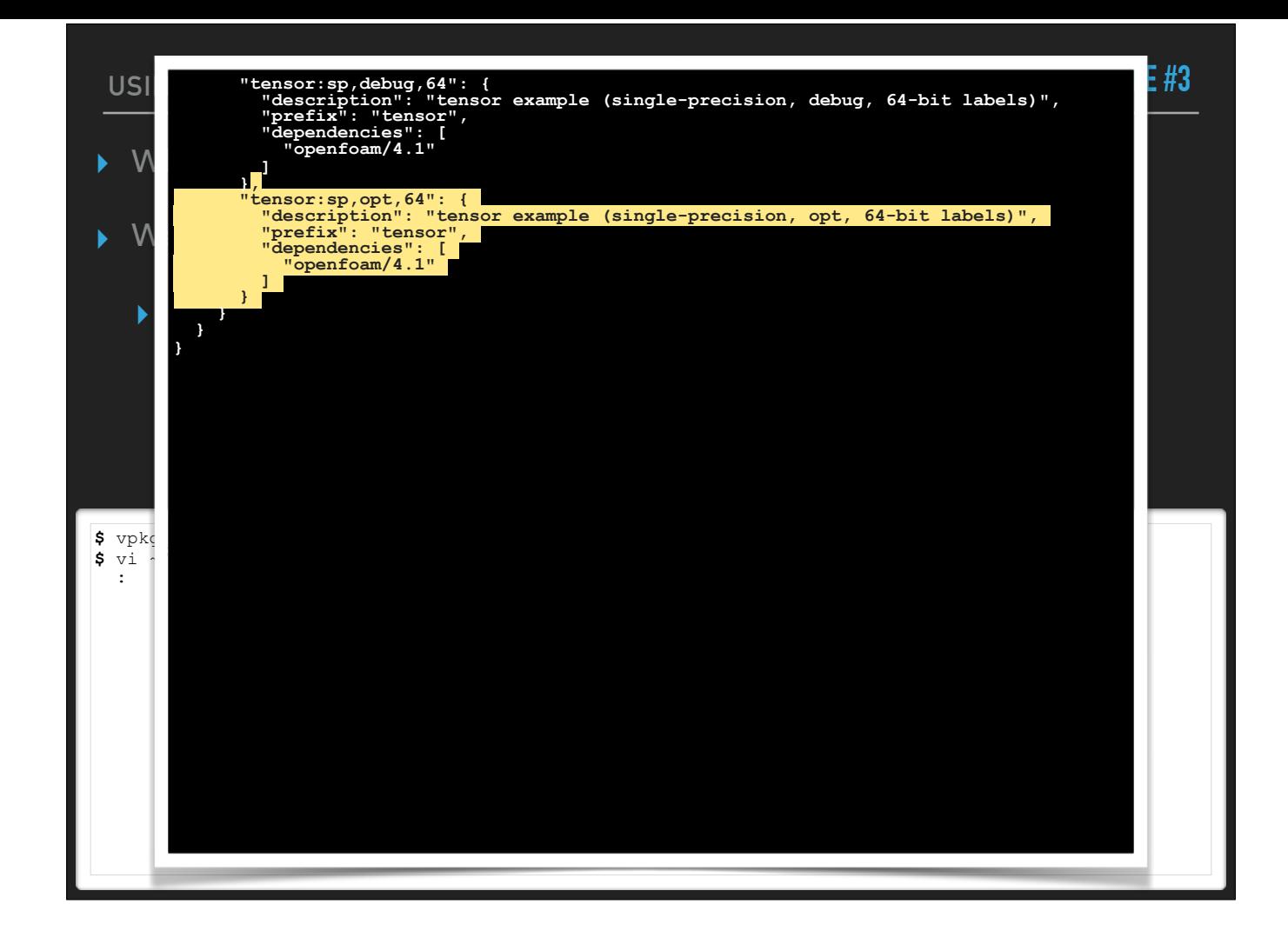

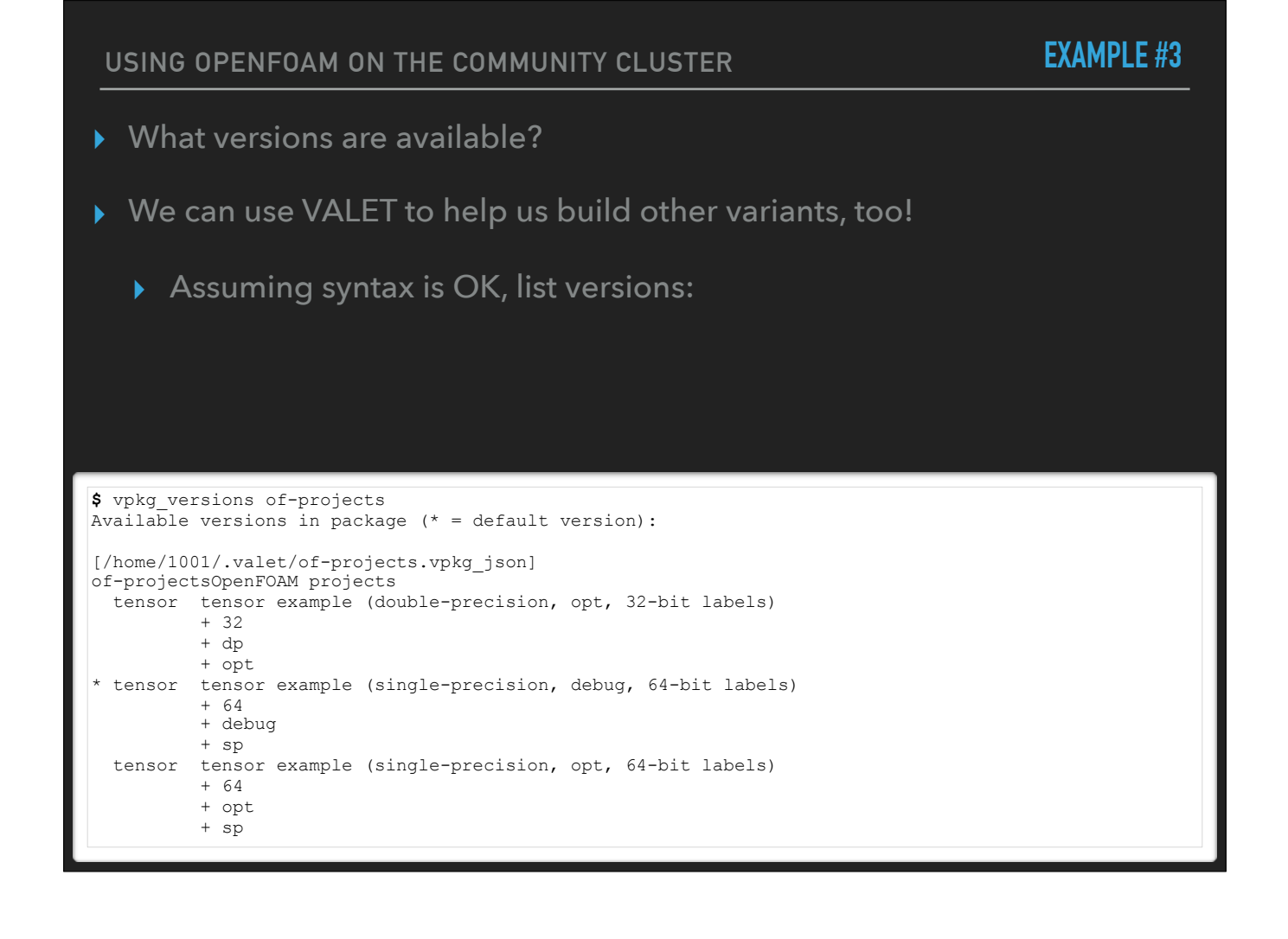

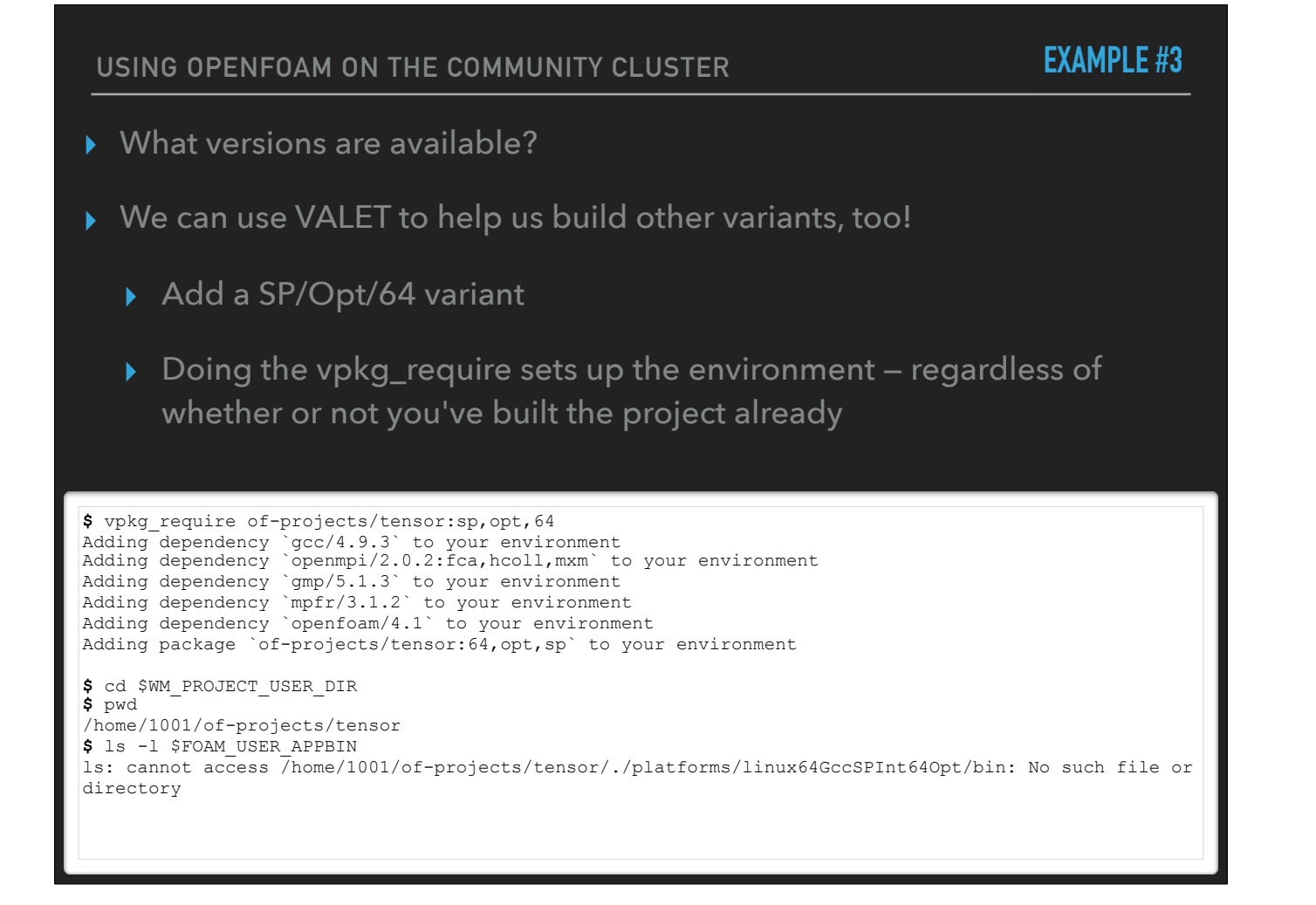

**USING OPENFOAM ON THE COMMUNITY CLUSTER**

**EXAMPLE #3**

▸ What versions are available?

▸ We can use VALET to help us build other variants, too!

▸ Add a SP/Opt/64 variant

▸ Doing the vpkg\_require sets up the environment — regardless of whether or not you've built the project or not

## **\$** wmake

Making dependency list for source file Test-tensor.C  $g++$  -std=c++0x -m64 -Dlinux64 -DWM ARCH OPTION=64 -DWM SP -DWM LABEL SIZE=64 -Wall -Wextra -Woldstyle-cast -Wnon-virtual-dtor -Wno-unused-parameter -Wno-invalid-offsetof -O3 -DNoRepository ftemplate-depth-100 -IlnInclude -I. -I/home/software/openfoam/4.1/OpenFOAM-4.1/src/OpenFOAM/ lnInclude -I/home/software/openfoam/4.1/OpenFOAM-4.1/src/OSspecific/POSIX/lnInclude -fPIC -c Testtensor.C -o Make/linux64GccSPInt64Opt/Test-tensor.o  $q++ -std=c++0x$   $-m64$  -Dlinux64 -DWM ARCH OPTION=64 -DWM SP -DWM LABEL SIZE=64 -Wall -Wextra -Woldstyle-cast -Wnon-virtual-dtor -Wno-unused-parameter -Wno-invalid-offsetof -O3 -DNoRepository ftemplate-depth-100 -IlnInclude -I. -I/home/software/openfoam/4.1/OpenFOAM-4.1/src/OpenFOAM/ lnInclude -I/home/software/openfoam/4.1/OpenFOAM-4.1/src/OSspecific/POSIX/lnInclude -fPIC -Xlinker --add-needed -Xlinker --no-as-needed Make/linux64GccSPInt64Opt/Test-tensor.o -L/home/software/ openfoam/4.1/OpenFOAM-4.1/platforms/linux64GccSPInt64Opt/lib \ -lOpenFOAM -ldl \ -lm -o /home/1001/of-projects/tensor/./platforms/linux64GccSPInt64Opt/bin/Test-tensor

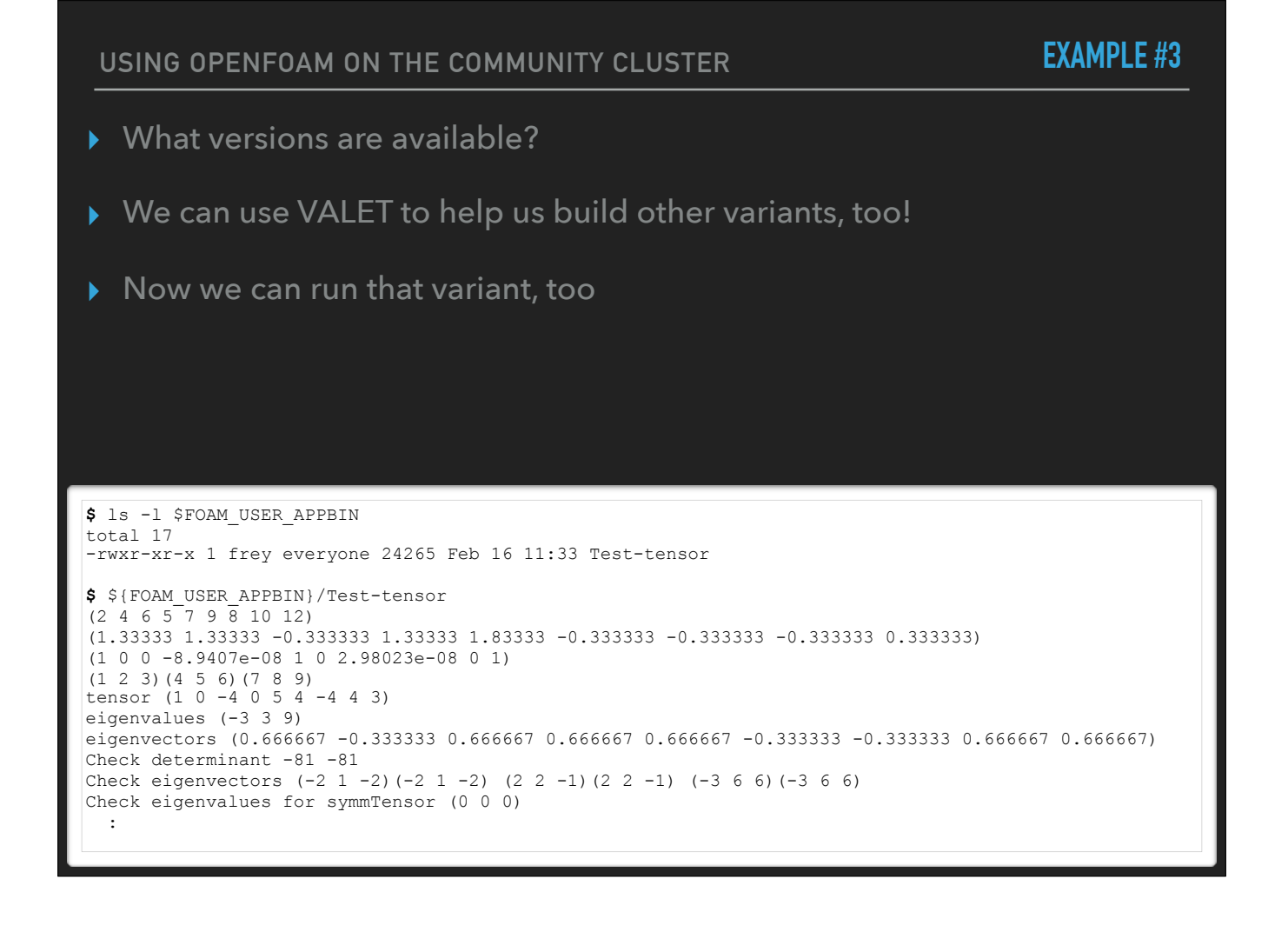

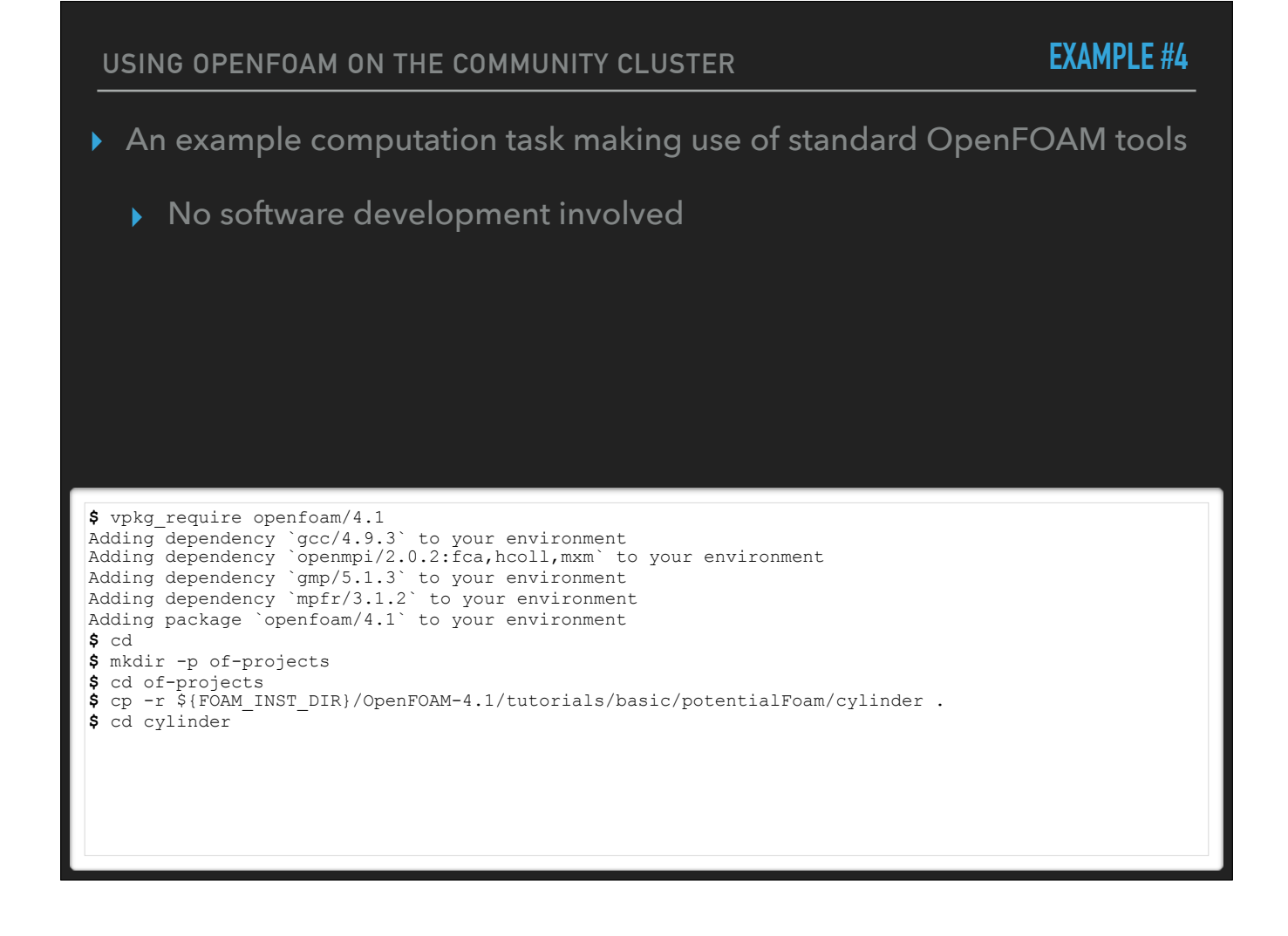

**USING OPENFOAM ON THE COMMUNITY CLUSTER** ▸ An example computation task making use of standard OpenFOAM tools ▸ The "0.orig" directory has the input files ▸ The "system" directory contains parameters for the computation ▸ The "Allrun" script calls the tools in order **\$** ls -l total 2 drwxr-xr-x 2 frey everyone 4 Feb 16 11:46 0.orig -rwxr-xr-x 1 frey everyone 257 Feb 16 11:46 Allclean -rwxr-xr-x 1 frey everyone 400 Feb 16 11:46 Allrun drwxr-xr-x 2 frey everyone 6 Feb 16 11:46 system **\$** ls -l system total 14 -rw-r--r-- 1 frey everyone 4242 Feb 16 11:46 blockMeshDict -rw-r--r-- 1 frey everyone 3976 Feb 16 11:46 controlDict -rw-r--r-- 1 frey everyone 1248 Feb 16 11:46 fvSchemes -rw-r--r-- 1 frey everyone 1099 Feb 16 11:46 fvSolution **\$ EXAMPLE #4**

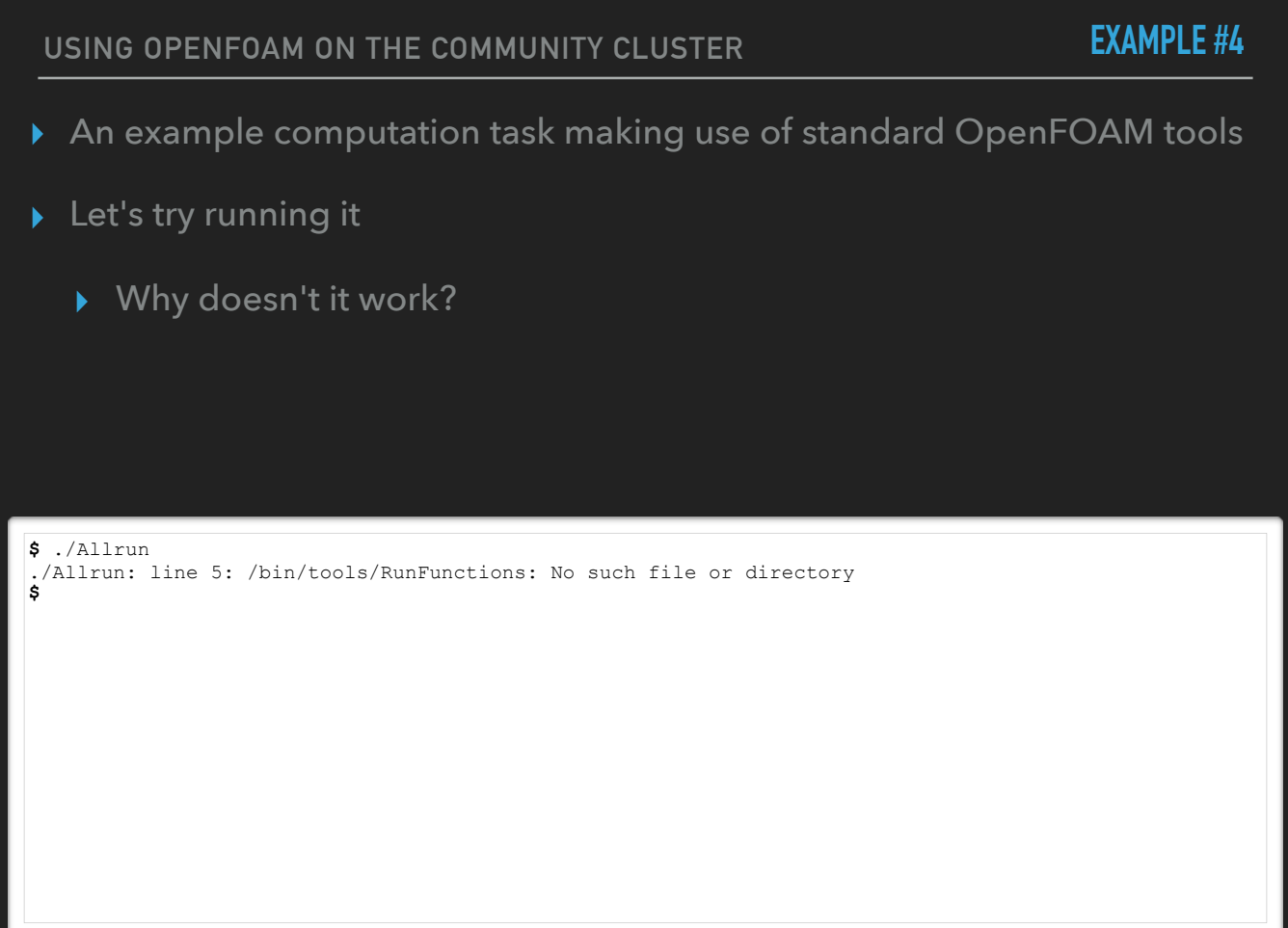

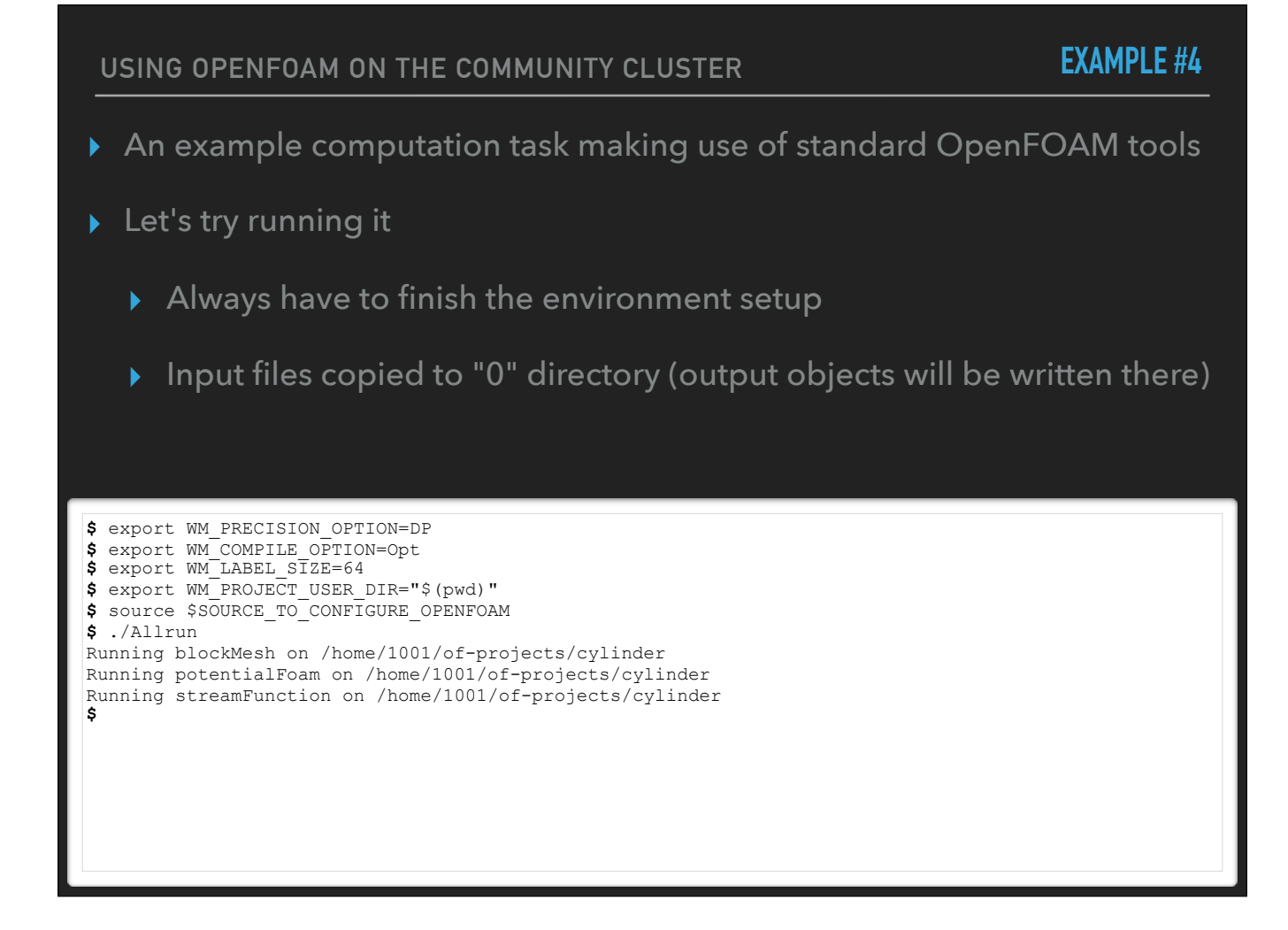

**USING OPENFOAM ON THE COMMUNITY CLUSTER** ▸ An example computation task making use of standard OpenFOAM tools ▸ Let's try running it ▸ Log files for each of the three steps are now present ▸ The grid for the computation is in the "constant" directory **\$** ls -l total 32 drwxr-xr-x 2 frey everyone 9 Feb 16 11:54 0 drwxr-xr-x 2 frey everyone 4 Feb 16 11:46 0.orig -rwxr-xr-x 1 frey everyone 257 Feb 16 11:46 Allclean -rwxr-xr-x 1 frey everyone 400 Feb 16 11:46 Allrun drwxr-xr-x 3 frey everyone 3 Feb 16 11:54 constant drwxr-xr-x 5 frey everyone 5 Feb 16 11:54 dynamicCode -rw-r--r-- 1 frey everyone 4444 Feb 16 11:54 log.blockMesh -rw-r--r-- 1 frey everyone 3060 Feb 16 11:54 log.potentialFoam -rw-r--r-- 1 frey everyone 1171 Feb 16 11:54 log.streamFunction drwxr-xr-x 2 frey everyone 6 Feb 16 11:46 system **\$ EXAMPLE #4**

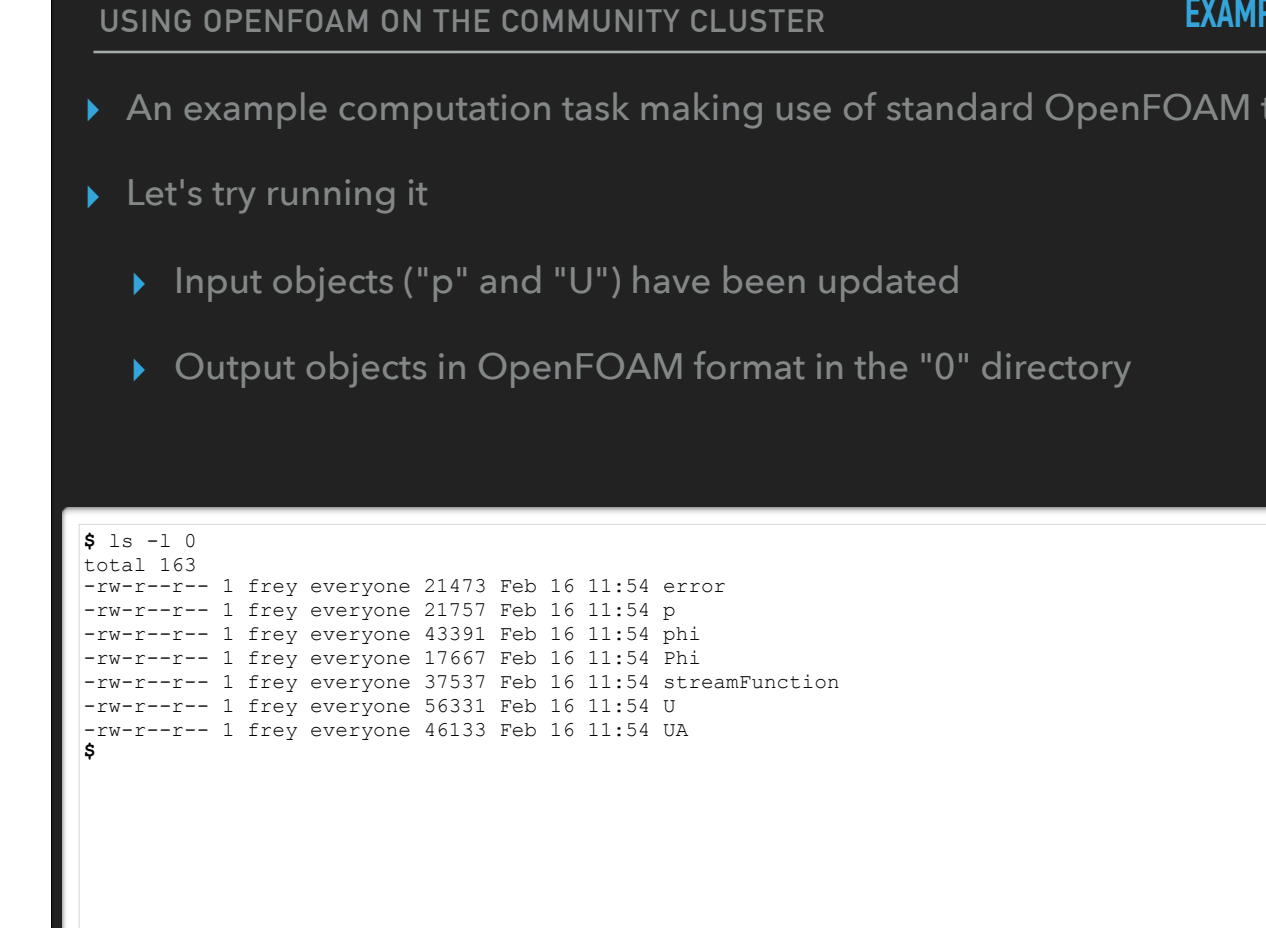

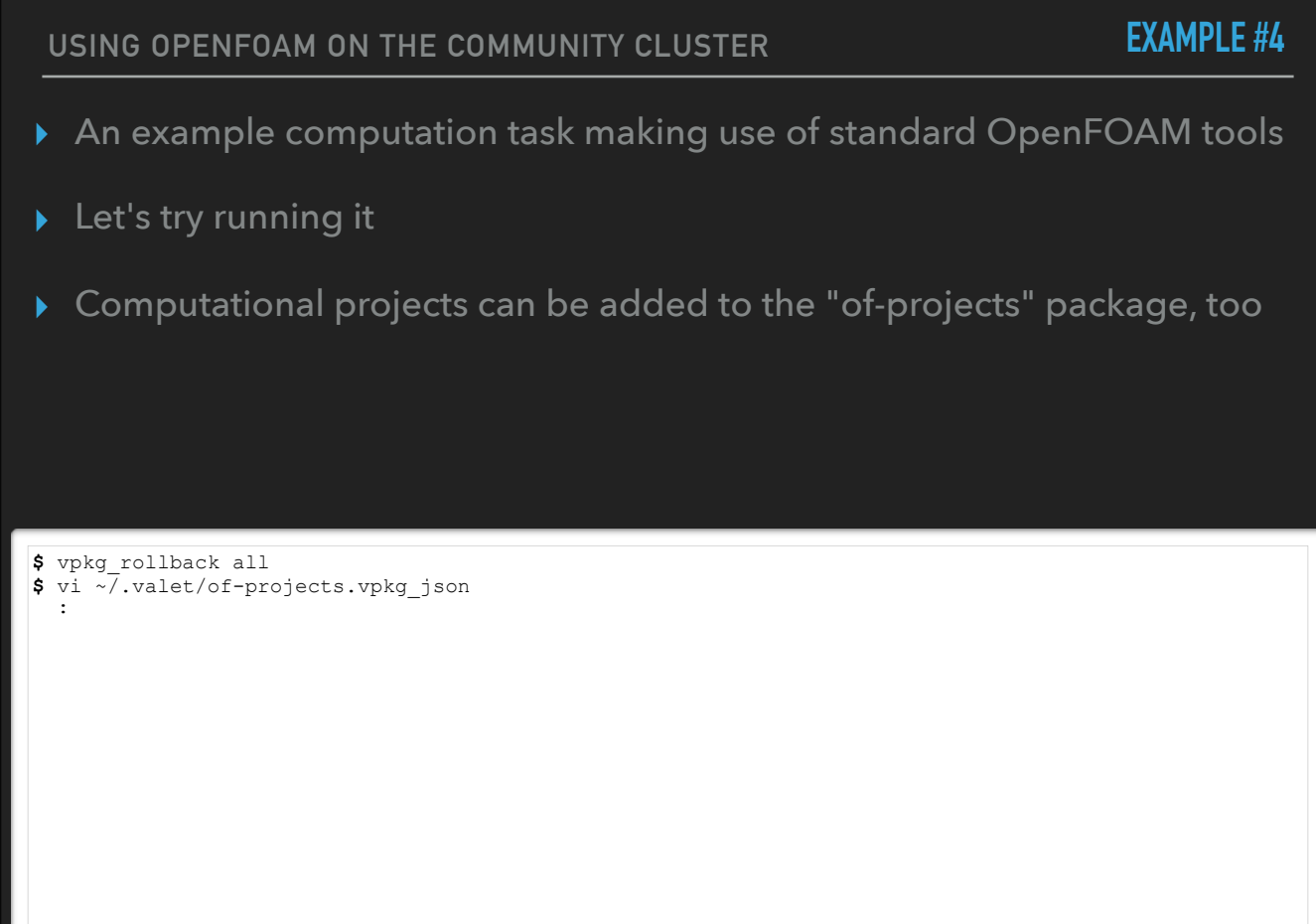

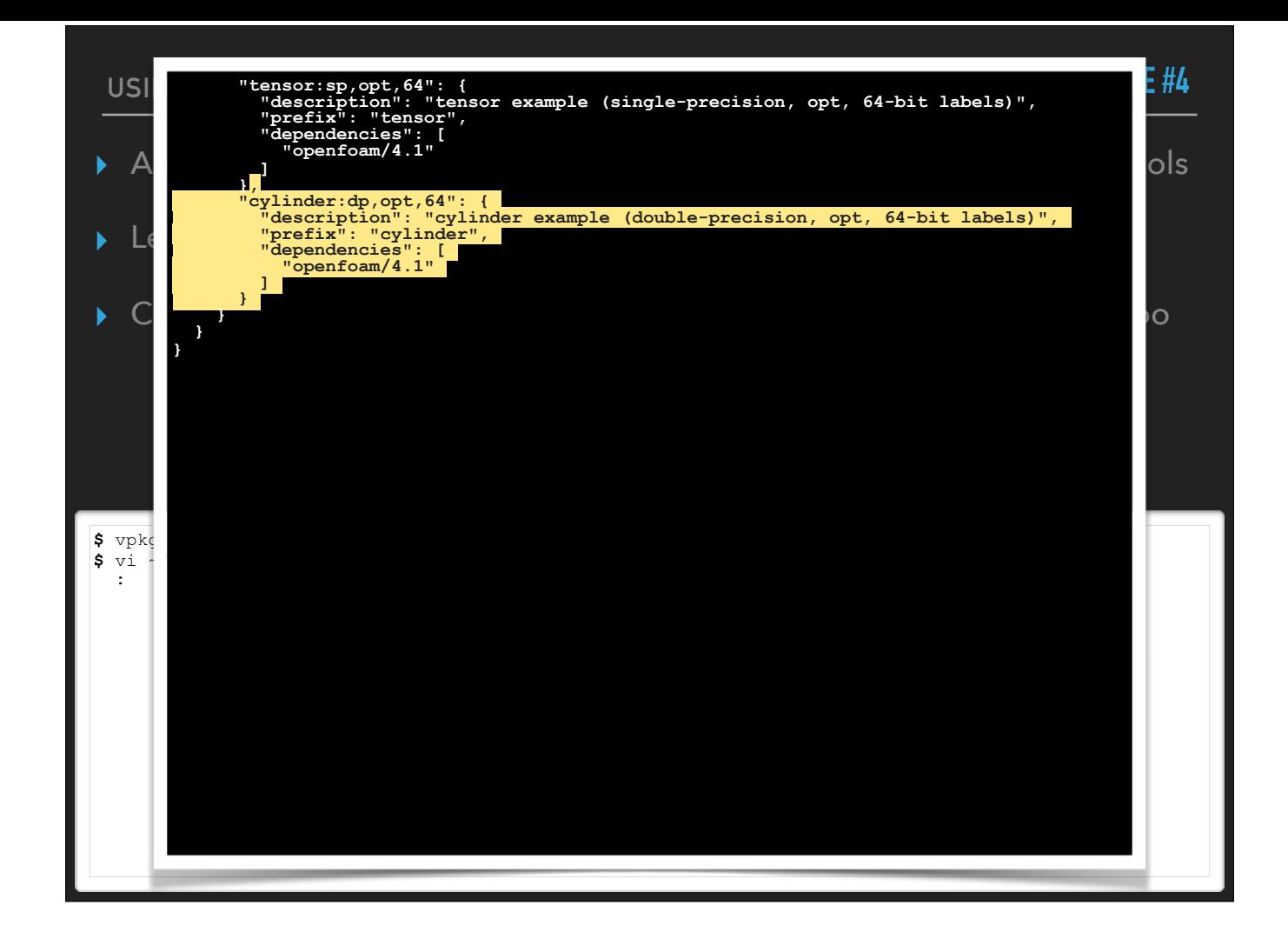

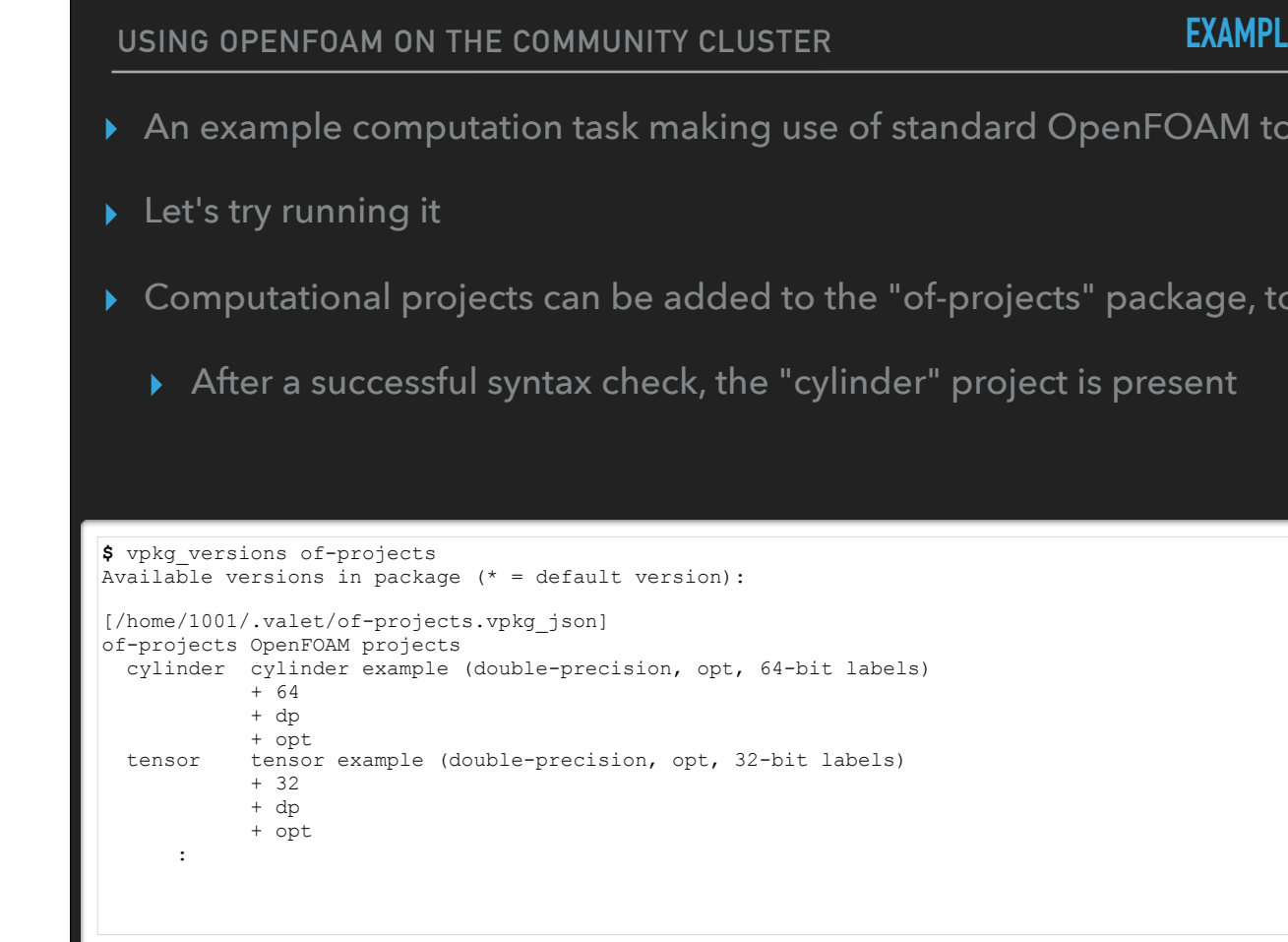

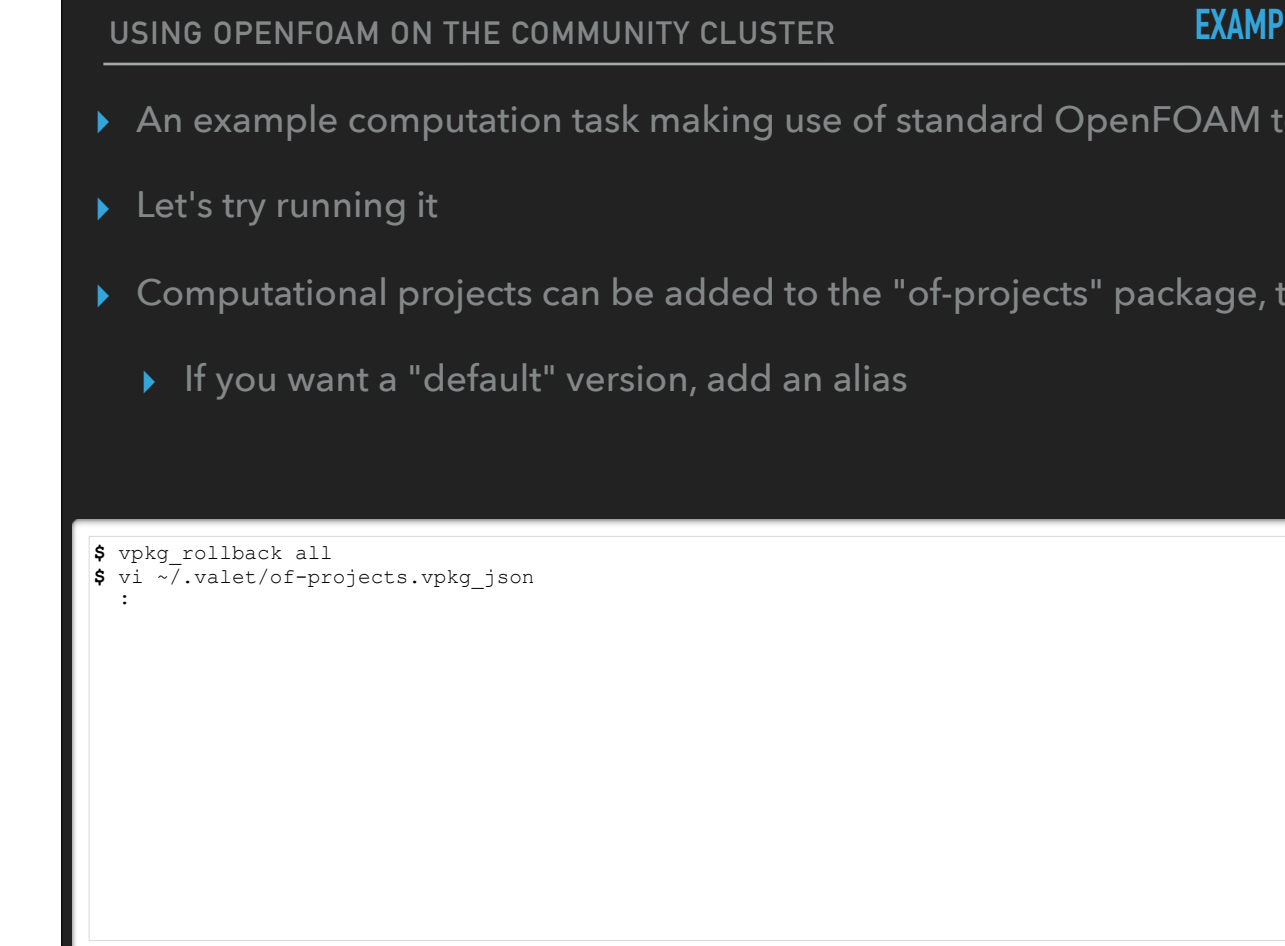

- A VALET *version alias* is (usually) a simpler version identifier referencing a longer, more complex identifier

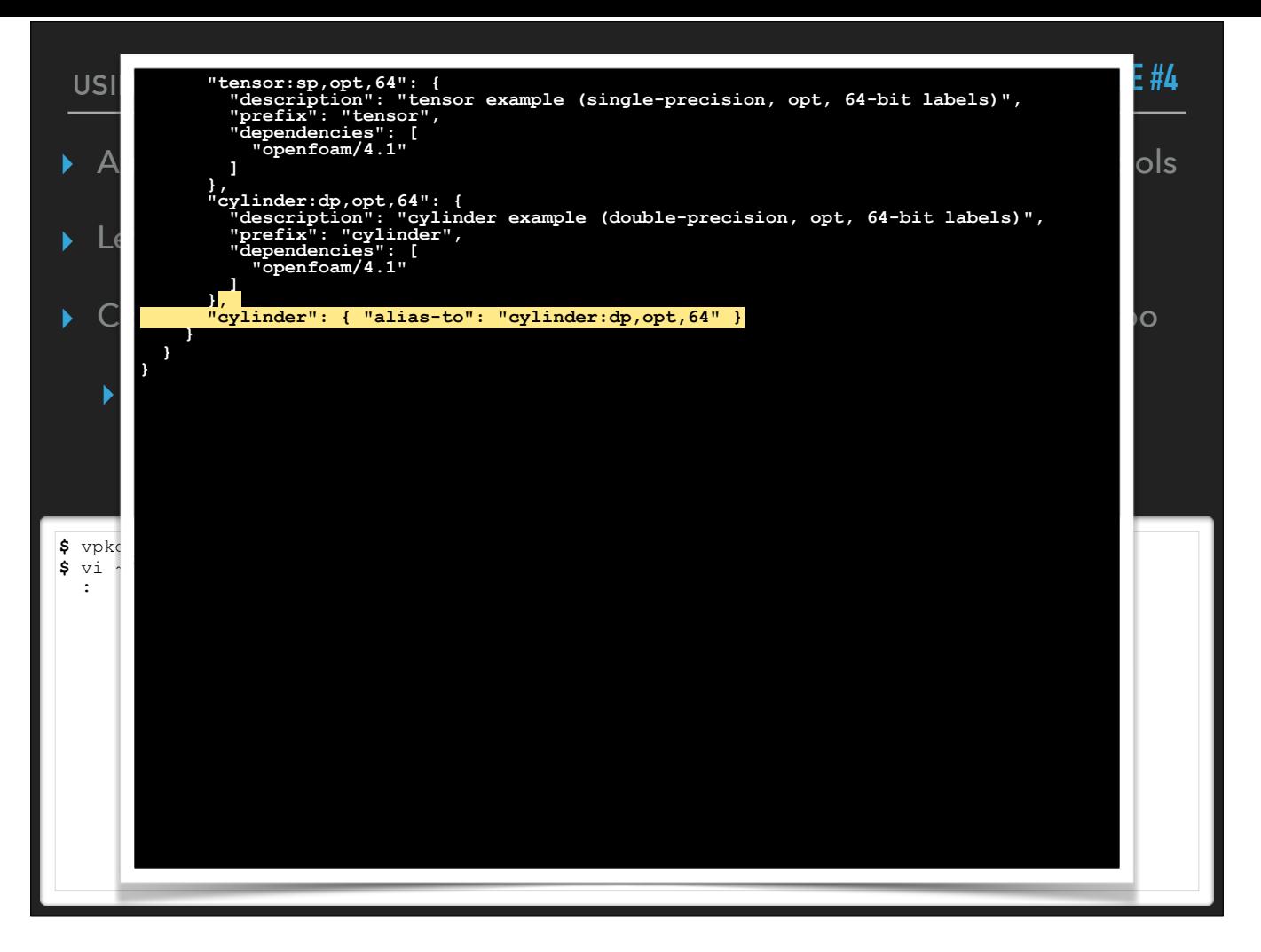

- A VALET *version alias* is (usually) a simpler version identifier referencing a longer, more complex identifier

**USING OPENFOAM ON THE COMMUNITY CLUSTER** ▸ An example computation task making use of standard OpenFOAM tools ▸ Let's try running it ▸ Computational projects can be added to the "of-projects" package, too ▸ After a successful syntax check, the "cylinder" alias is present, too **\$** vpkg\_versions of-projects Available versions in package  $(* =$  default version): [/home/1001/.valet/of-projects.vpkg\_json] of-projects OpenFOAM projects cylinder alias to of-projects/cylinder:64,dp,opt : **\$** vpkg\_require of-projects/cylinder Adding dependency `gcc/4.9.3` to your environment Adding dependency `openmpi/2.0.2:fca,hcoll,mxm` to your environment Adding dependency `gmp/5.1.3` to your environment Adding dependency `mpfr/3.1.2` to your environment Adding dependency `openfoam/4.1` to your environment Adding package `of-projects/cylinder:64,dp,opt` to your environment **\$ EXAMPLE #4**

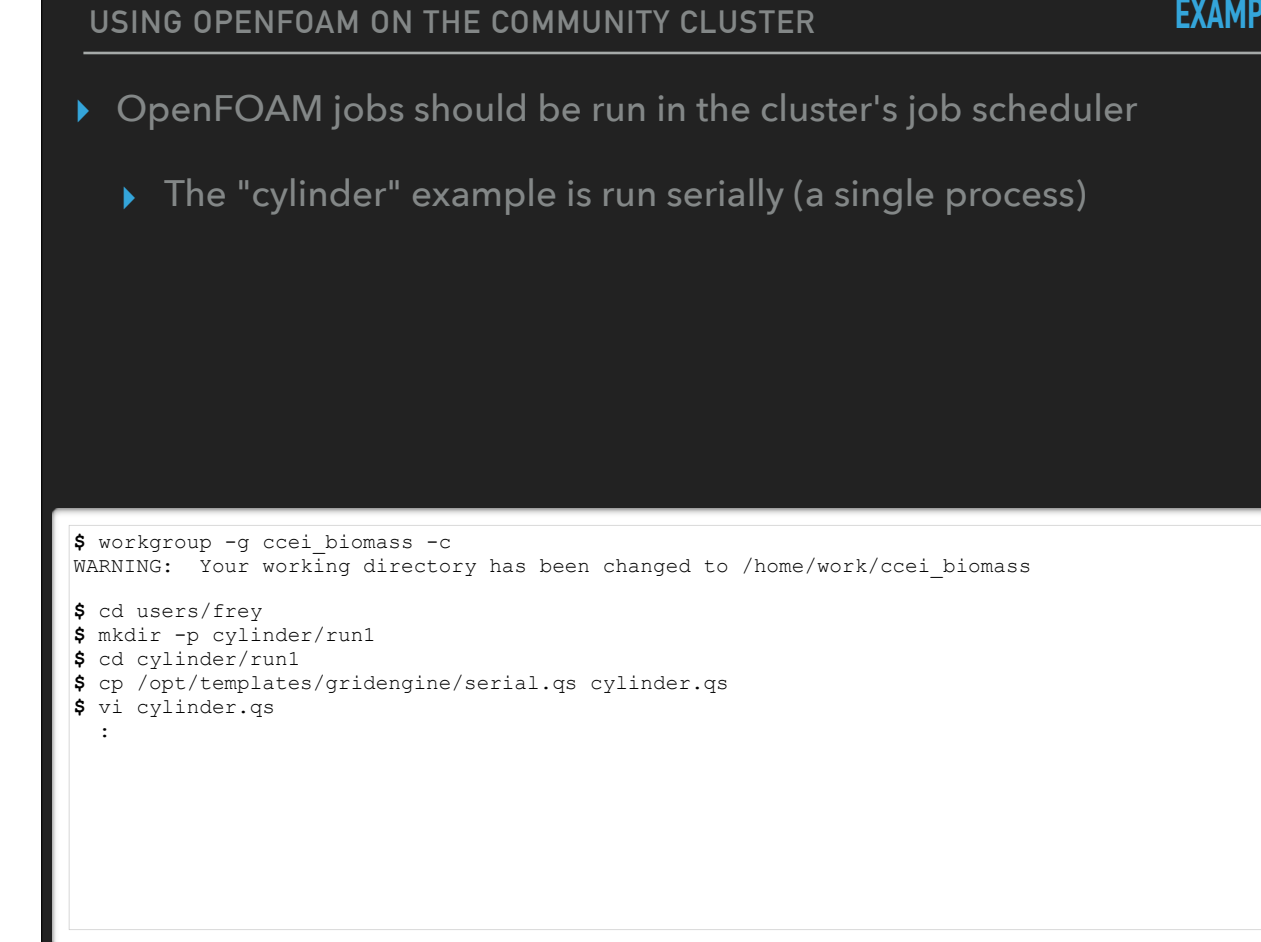

This assumes your workgroup has a "users" directory for each group member's personal storage, with each member's directory therein named accordingly

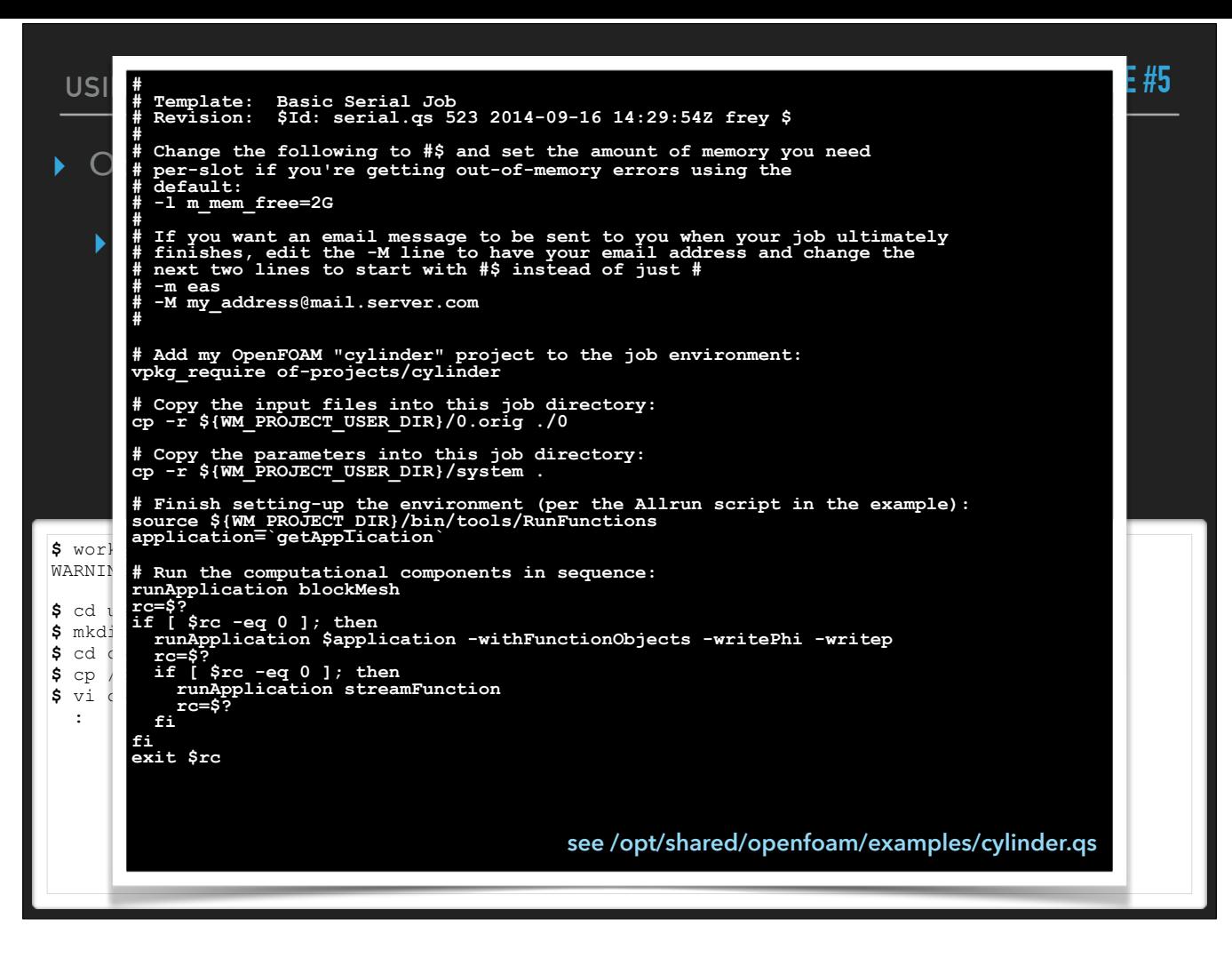

This assumes your workgroup has a "users" directory for each group member's personal storage, with each member's directory therein named accordingly

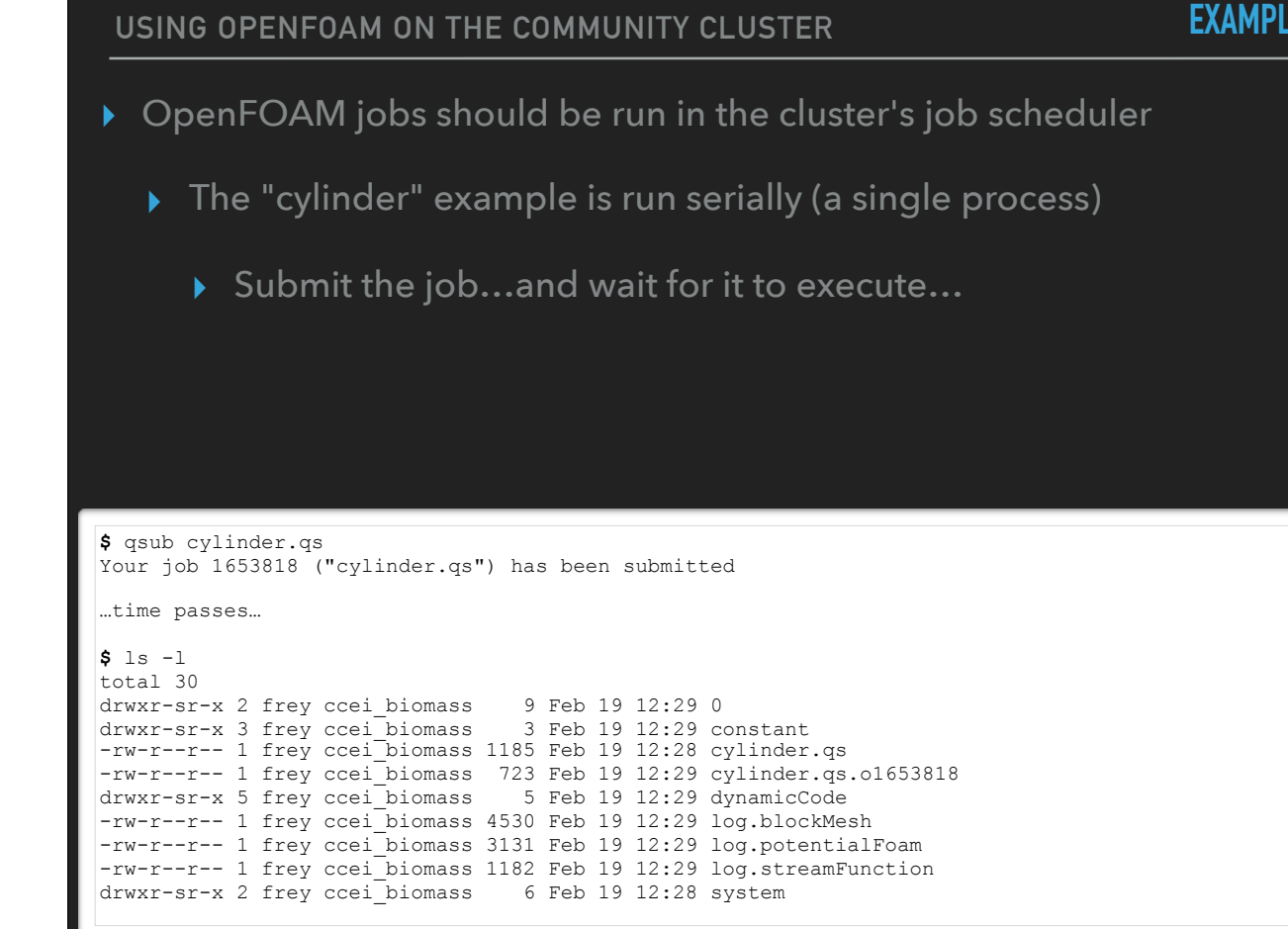

The stdout for the job is present as the script filename with a .o#### extension<br>Same log files and new directories (constant, dynamicCode) as before are present — hooray!

**USING OPENFOAM ON THE COMMUNITY CLUSTER** ▸ OpenFOAM jobs should be run in the cluster's job scheduler ▸ The "cylinder" example is run serially (a single process) ▸ The stdout for the job should show: ▸ Same VALET environment setup seen when run on the head node ▸ Same three "Running…" lines as when run on the head node **\$** cat cylinder.qs.o1653818 [CGROUPS] UD Grid Engine cgroup setup commencing [CGROUPS] Setting 1073741824 bytes (vmem none bytes) on n014 (master) [CGROUPS] with 1 core = [CGROUPS] done. Adding dependency `gcc/4.9.3` to your environment Adding dependency `openmpi/2.0.2:fca,hcoll,mxm` to your environment Adding dependency `gmp/5.1.3` to your environment Adding dependency `mpfr/3.1.2` to your environment Adding dependency `openfoam/4.1` to your environment Adding package `of-projects/cylinder:64,dp,opt` to your environment Running blockMesh on /home/work/ccei\_biomass/users/frey/cylinder/run1 Running potentialFoam on /home/work/ccei\_biomass/users/frey/cylinder/run1 Running streamFunction on /home/work/ccei\_biomass/users/frey/cylinder/run1 **EXAMPLE #5**

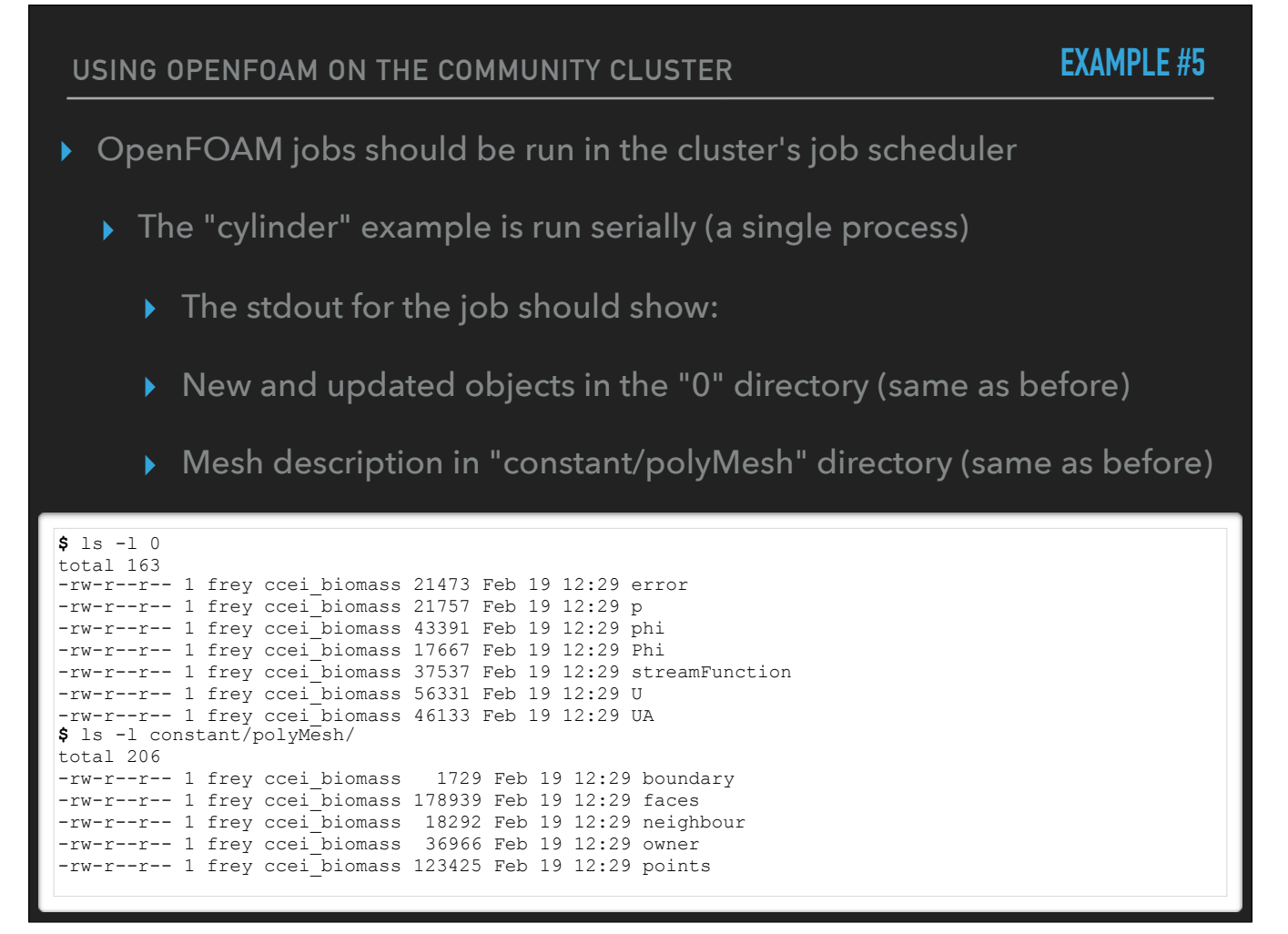

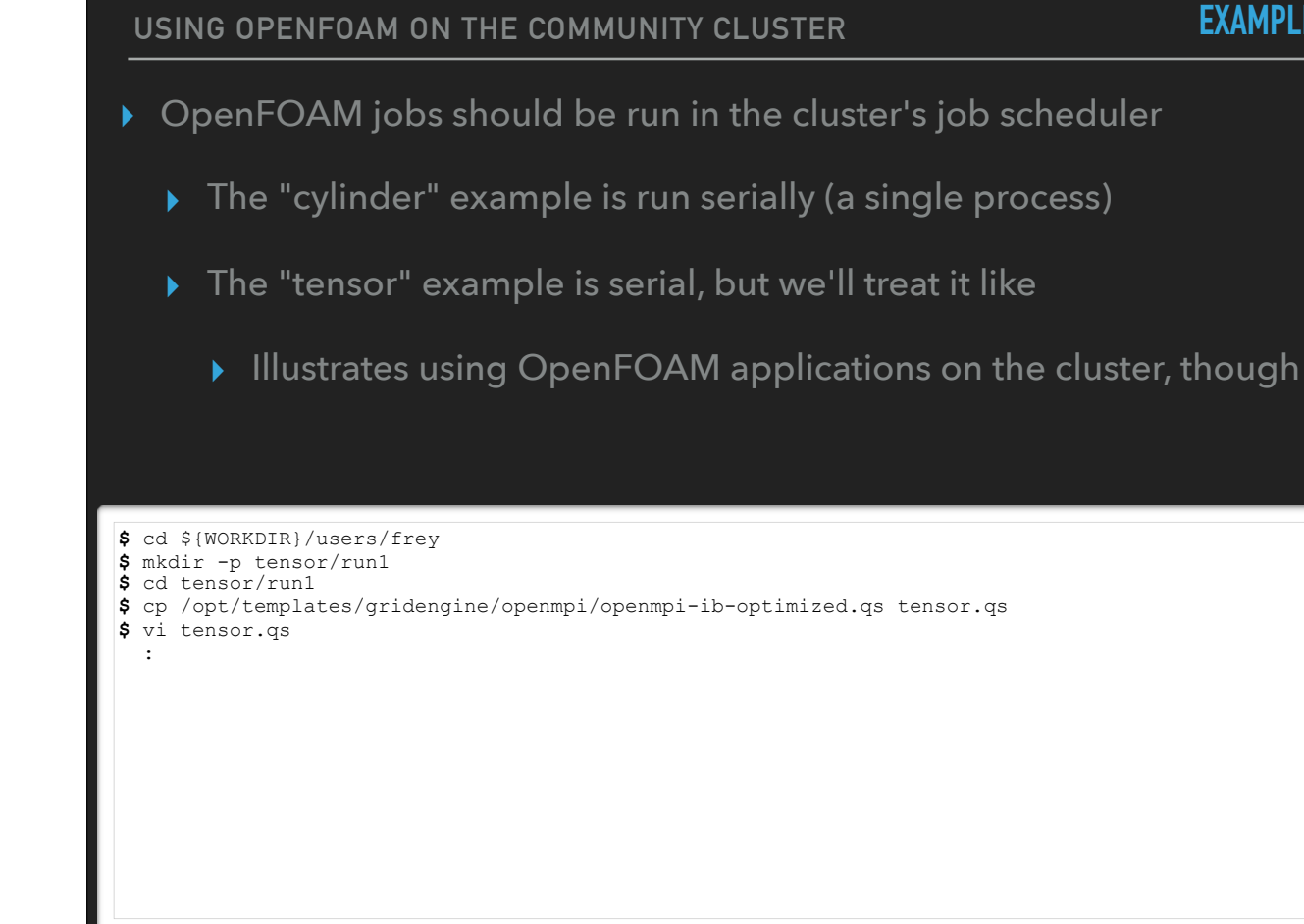

- On Farber, OpenFOAM 4.1 is linked against an Open MPI library that includes Mellanox IB optimizations

<sup>-</sup> Thus, we use the "ib-optimized" template; previous OpenFOAM versions should use the "openmpi-ib.qs" template - Only the **changes** to the template script are shown in the black-and-white listing

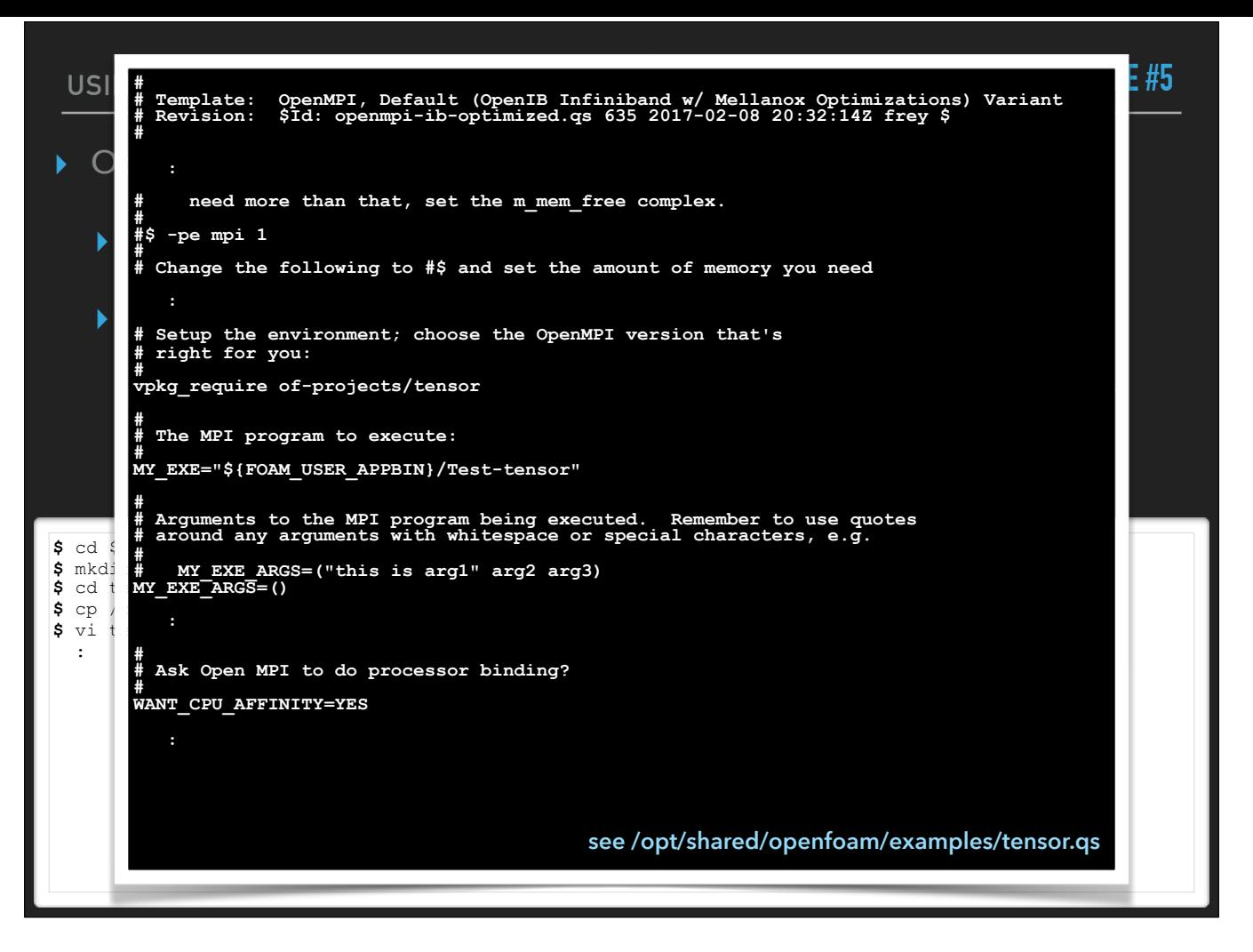

- On Farber, OpenFOAM 4.1 is linked against an Open MPI library that includes Mellanox IB optimizations

Thus, we use the "ib-optimized" template; previous OpenFOAM versions should use the "openmpi-ib.qs" template - Only the **changes** to the template script are shown in the black-and-white listing

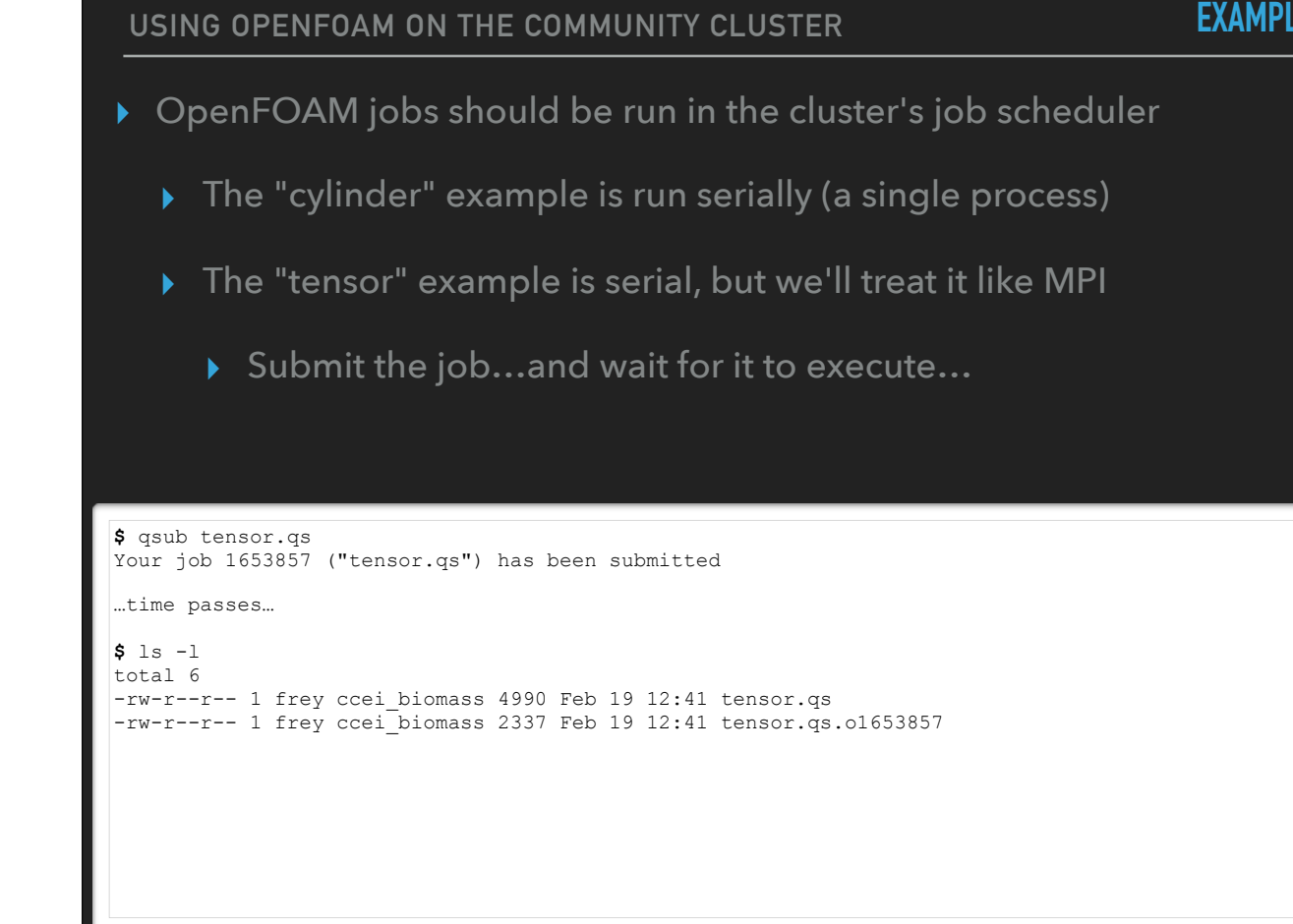

The stdout for the job is present as the script filename with a .o#### extension

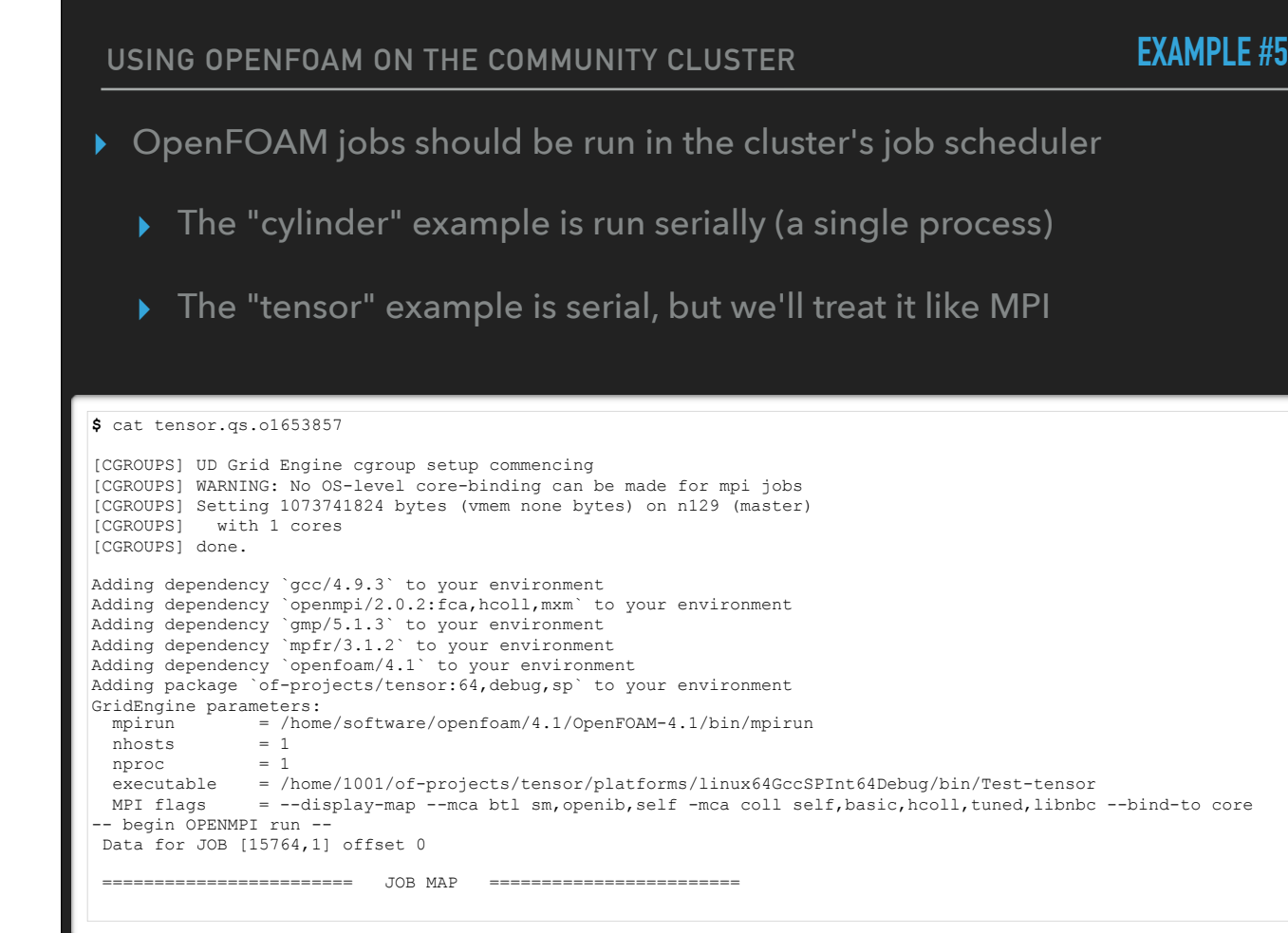

The stdout for the job is present as the script filename with a .o#### extension

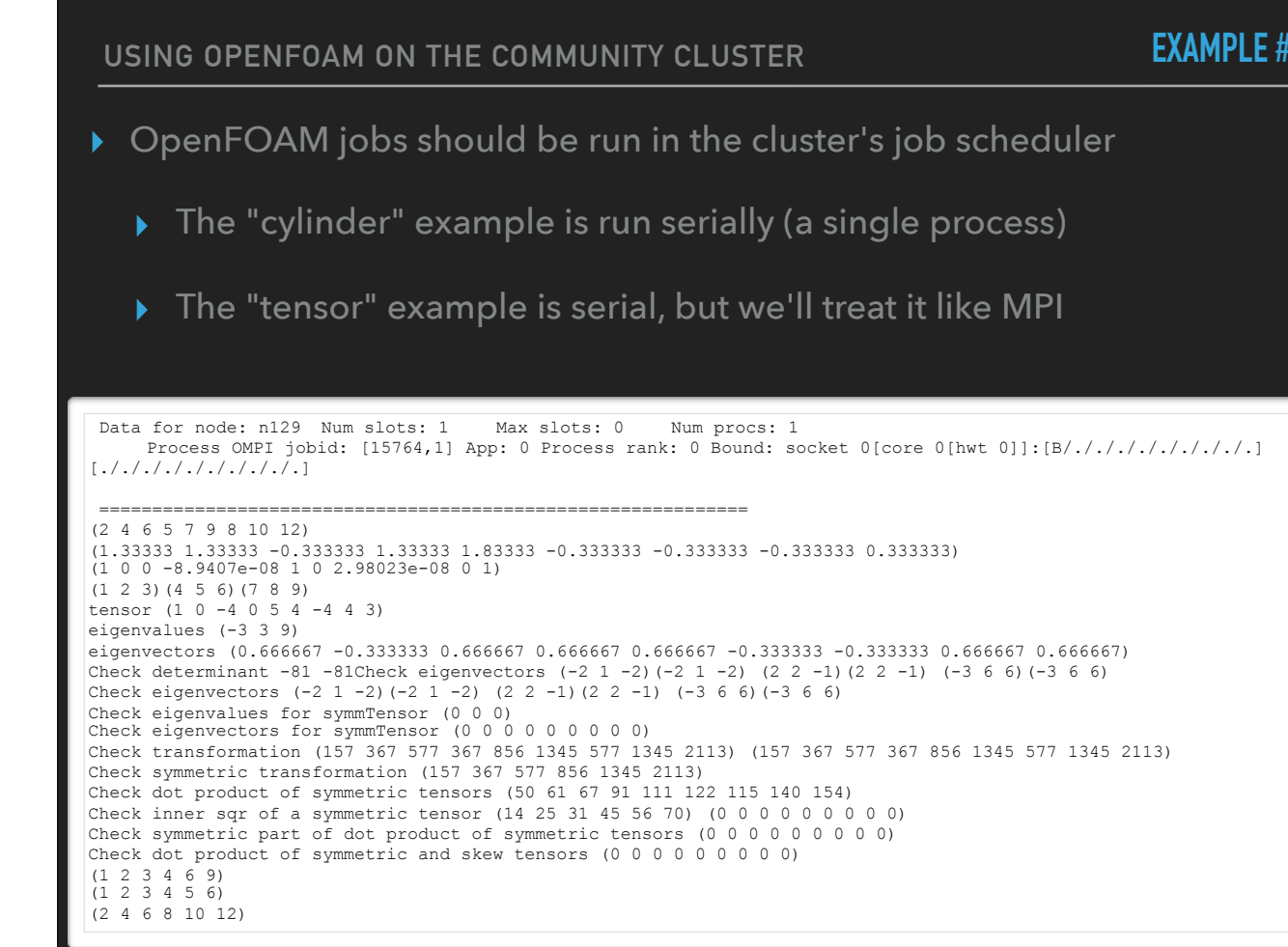

**Continued** 

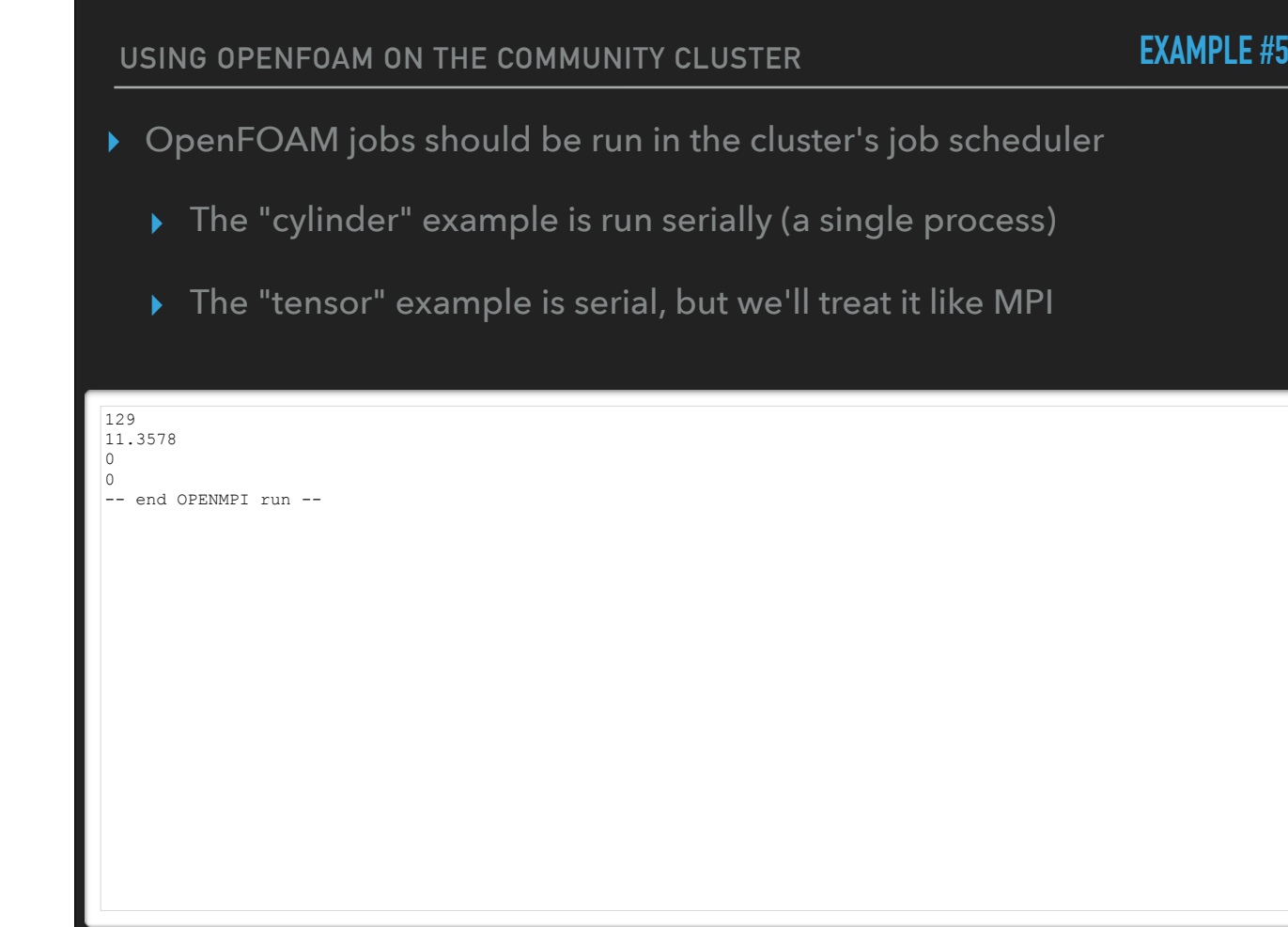

**Continued** 

**USING OPENFOAM ON THE COMMUNITY CLUSTER**

## **SUMMARY**

- ▸ OpenFOAM represents an effort to deliver optimized numerical algorithms in a single package
	- ▸ No more reinvent-the-wheel for each project you create
	- ▸ Parallelism wherever it's appropriate
	- ▸ Speed: compiled code, not interpreted (a'la Matlab or Python)

**USING OPENFOAM ON THE COMMUNITY CLUSTER**

## **SUMMARY**

- ▸ OpenFOAM represents an effort to deliver optimized numerical algorithms in a single package
- ▸ University community clusters provide a number of OpenFOAM releases, with varying platform parameterizations
**USING OPENFOAM ON THE COMMUNITY CLUSTER**

## **SUMMARY**

- ▸ OpenFOAM represents an effort to deliver optimized numerical algorithms in a single package
- ▸ University community clusters provide a number of OpenFOAM releases, with varying platform parameterizations
- ▸ VALET can be used to make OpenFOAM environment setup a cinch

## **QUESTIONS?**